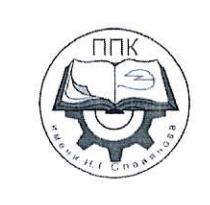

## ГБПОУ «Пермский политехнический колледж имени Н.Г. Славянова»

## МЕТОДИЧЕСКИЕ УКАЗАНИЯ ДЛЯ ОБУЧАЮЩИХСЯ ПО ВЫПОЛНЕНИЮ ПРАКТИЧЕСКИХ РАБОТ

для реализации Программы подготовки специалистов среднего звена по специальности 09.02.01 Компьютерные системы и комплексы

(технологический профиль профессионального образования)

#### Рассмотрено и одобрено на заседании

Предметной цикловой комиссией «Информационные технологии» Протокол №14 от 29 августа 2022г. Председатель ПЦК

Н.В. Кадочникова

# **СОДЕРЖАНИЕ**

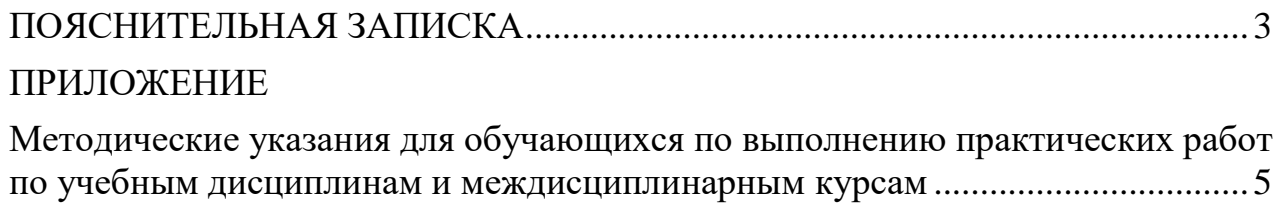

## **ПОЯСНИТЕЛЬНАЯ ЗАПИСКА**

<span id="page-2-0"></span>Практические занятия относятся к основным видам учебных занятий и составляют важную часть теоретической и профессиональной практической подготовки, являются формой организации учебного процесса, направленной на выработку у обучающихся практических умений для изучения последующих учебных дисциплин, профессиональных модулей и для решения профессиональных задач.

Выполнение обучающимся практических работ направлено на:

- обобщение, систематизацию, углубление, закрепление полученных теоретических знаний по конкретным темам учебных дисциплин профессиональных модулей;

- формирование умений применять полученные знания на практике, реализацию единства интеллектуальной и практической деятельности;

- развитие интеллектуальных умений у будущих специалистов: аналитических, проектировочных, конструктивных и др.;

- выработку при решении поставленных задач таких профессионально значимых качеств, как самостоятельность, ответственность, точность, творческая инициатива.

Практические занятия проводятся в учебных кабинетах лабораториях, мастерских. Необходимыми структурными элементами практического занятия, помимо самостоятельной деятельности студентов, являются инструктаж, проводимый преподавателем, а также анализ и оценка выполненных работ и степени овладения студентами запланированными умениями.

Наряду с формированием умений и навыков в процессе практических занятий обобщаются, систематизируются, углубляются и конкретизируются теоретические знания, вырабатывается способность и готовность использовать теоретические знания на практике.

Содержание практического занятия определяется перечнем профессиональных умений по конкретной учебной дисциплине

3

(профессиональному модулю), а также характеристикой профессиональной деятельности выпускников, требованиями к результатам освоения основной профессиональной образовательной программы.

По каждой учебной дисциплине и междисциплинарному курсу для обучающихся разработаны методические указания по выполнению практических работ.

Работы, носящие репродуктивный характер, отличаются тем, что при их проведении студенты пользуются подробными инструкциями, в которых указаны: цель работы, пояснения (теория, основные характеристики), оборудование, аппаратура, материалы и их характеристики, порядок выполнения работы, таблицы, выводы (без формулировки), контрольные вопросы, учебная и специальная литература.

Работы, носящие частично поисковый характер, отличаются тем, что при их проведении студенты не пользуются подробными инструкциями, им не дан порядок выполнения необходимых действий, и требуют от студентов самостоятельного подбора оборудования, выбора способов выполнения работы в инструктивной и справочной литературе и др.

Работы, носящие поисковый характер, характеризуются тем, что студенты должны решить новую для них проблему, опираясь на имеющиеся у них теоретические знания.

Формы организации студентов на практических занятиях: фронтальная, групповая и индивидуальная.

При фронтальной форме организации занятий все студенты выполняют одновременно одну и ту же работу.

При групповой форме организации занятий одна и та же работа выполняется микро-группами по 2—5 человек.

При индивидуальной форме организации занятий каждый студент выполняет индивидуальное задание.

Оценки за выполнение практических работ являются показателями текущей успеваемости студентов по учебной дисциплине.

4

## **ПРИЛОЖЕНИЕ**

## <span id="page-4-0"></span>**Методические указания для обучающихся по выполнению практических работ по учебным дисциплинам и междисциплинарным курсам**

<span id="page-4-1"></span>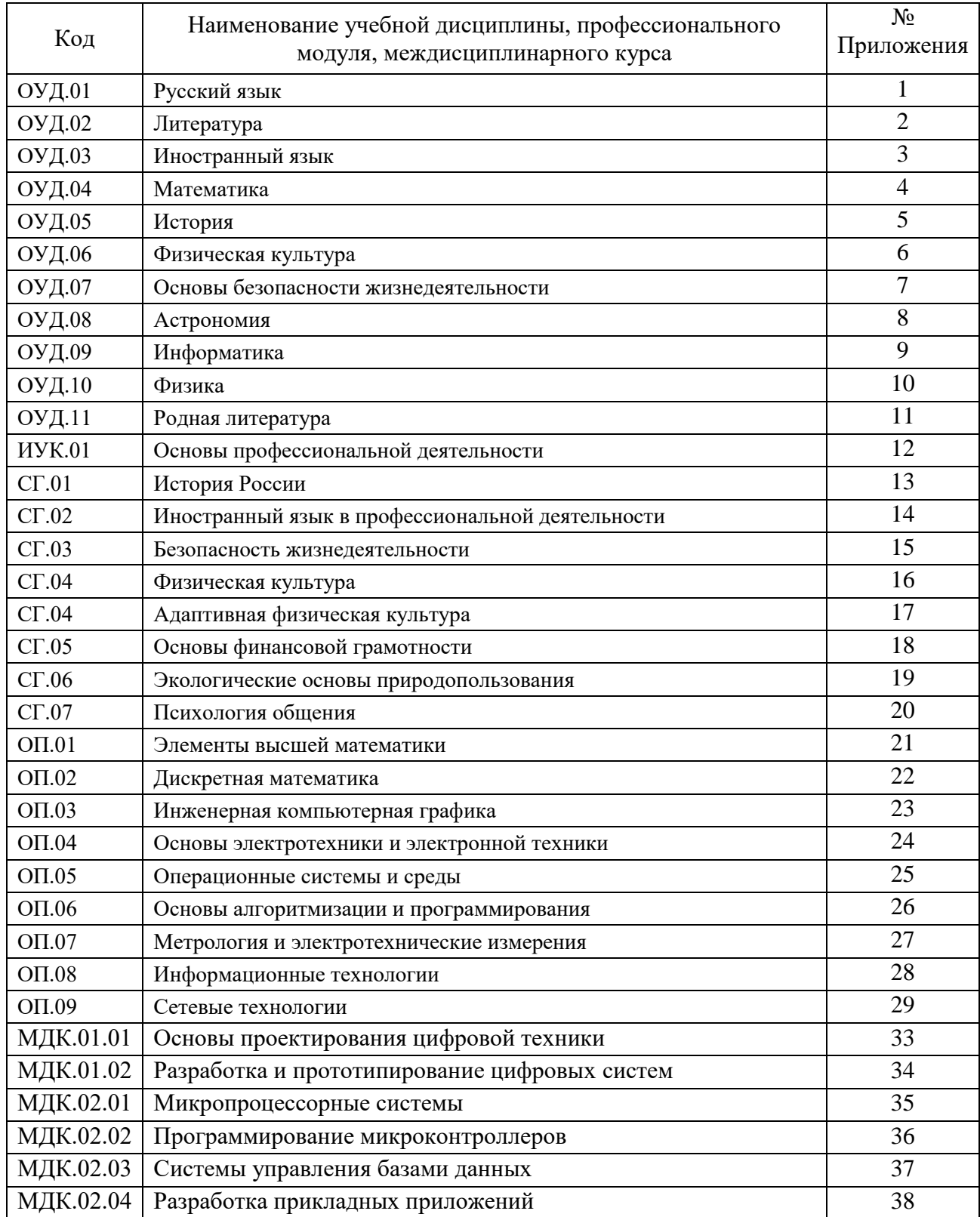

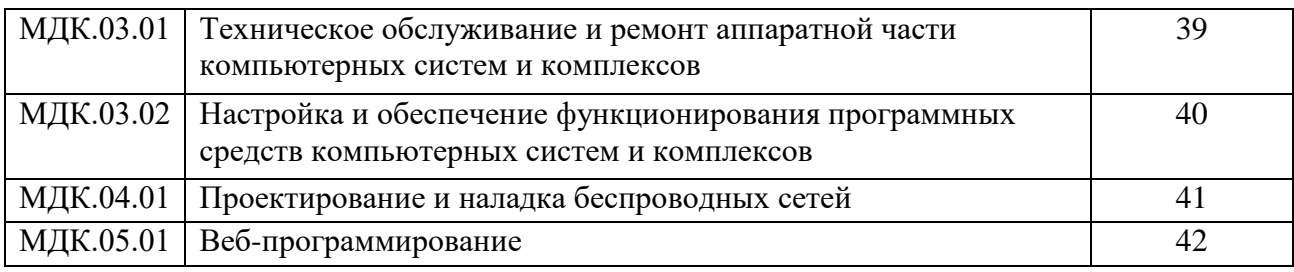

## **ПРИЛОЖЕНИЕ 24**

## **Методические указания для обучающихся по выполнению практических работ по учебной дисциплине ОП.04 Основы электротехники и электронной техники**

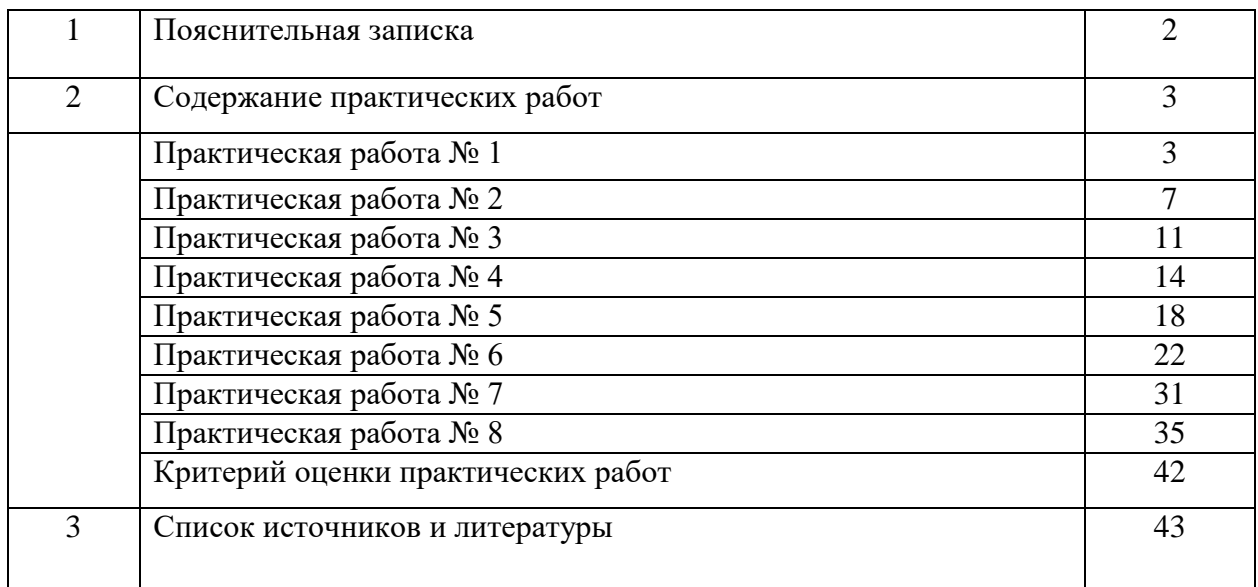

## **СОДЕРЖАНИЕ**

#### **ПОЯСНИТЕЛЬНАЯ ЗАПИСКА**

Методические указания по выполнению практических занятий обучающимися по дисциплине **ОП.04 Основы электротехники и электронной техники** предназначены для студентов специальности 09.02.01 «Компьютерные системы и комплексы».

Цель методических указаний: оказание помощи обучающимся в выполнении практических работ по ОП.04 Основы электротехники и электронной техники

Настоящие методические указания содержат работы, которые позволят обучающимся закрепить теоретические знания, сформировать необходимые умения и навыки деятельности по профессии, направлены на формирование следующих компетенций:

ОК 01. Выбирать способы решения задач профессиональной деятельности применительно к различным контекстам.

ОК 03. Планировать и реализовывать собственное профессиональное и личностное развитие, предпринимательскую деятельность в профессиональной сфере, использовать знания по финансовой грамотности в различных жизненных ситуациях.

ПК 1.2. Разрабатывать схемы электронных устройств на основе интегральных схем разной степени интеграции в соответствии с техническим заданием

ПК 1.4. Выполнять прототипирование цифровых систем, в том числе - с применением виртуальных средств

ПК 3.1. Проводить контроль параметров, диагностику и восстановление работоспособности компьютерных систем и комплексов

В результате изучения дисциплины ОП.04 Основы электротехники и электронной техники, обучающийся должен

#### **уметь:**

- использовать контрольно-измерительное оборудование для проверки электрических соединений устройств инфокоммуникационных систем;
- идентифицировать основные узлы устройств инфокоммуникационных систем и определять их параметры;
- измерять основные параметры электронных устройств и электрических сигналов;
- распознавать типовые неисправности устройств инфокоммуникационных систем;

 применять безопасные методы измерений с учетом сохранения окружающей среды **знать:**

- устройство и назначение применяемых испытательных и измерительных приборов;
- правила эксплуатации электроизмерительных приборов;
- основные параметры типовых устройств инфокоммуникационных систем;
- виды и параметры электрических сигналов;
- основные термины, понятия и единицы измерения в области электротехники;
- основные понятия и принцип действия полупроводниковых приборов и устройств;
- основы электробезопасности.

Описание каждого практического занятия содержит: раздел, тему, количество часов, цели работы, что должен знать и уметь обучающийся, теоретическую часть, порядок выполнения работы, контрольные вопросы, учебно-методическое и информационное обеспечение.

На выполнение практических работ по ОП.04 Основы электротехники и электронной техники отводится 50 *часов.*

## **Содержание практических работ Практическая работа 1. ИССЛЕДОВАНИЕ СТАТИЧЕСКОЙ ВОЛЬТ-АМПЕРНОЙ ХАРАКТЕРИСТИКИ ПОЛУПРОВОДНИКОВОГО ДИОДА**

*Цель работы:* получение экспериментальной вольт-амперной характеристики выпрямительного полупроводникового диода и определение по ней основных параметров диода, составление его эквивалентной схемы.

#### **1.1. Основные теоретические положения**

**Выпрямительный полупроводниковый диод** представляет собой двухэлектродный электронный прибор на основе электронно-дырочного перехода в кристалле полупроводника (рис. 1.1) и предназначен для преобразования переменного тока в пульсирующий ток одной полярности.

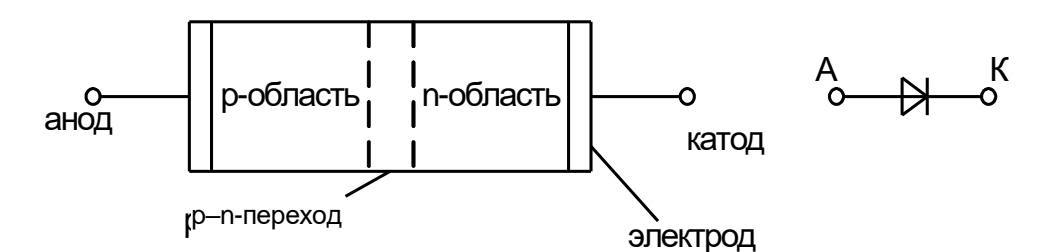

Рисунок 1.1 - Полупроводниковый диод и его условное обозначение

Если к диоду приложить напряжение в прямом направлении, когда положительный полюс источника электроэнергии соединён с p-областью (анодом), а отрицательный – с nобластью (катодом), то потенциальный барьер p–n-перехода понижается и через диод протекает большой прямой ток даже при невысоком приложенном напряжении. При смене полярности приложенного к диоду напряжения потенциальный барьер p–n-перехода повышается, и через диод протекает очень малый ток неосновных носителей заряда (обратный ток) даже при высоких значениях обратного напряжения.

Вольт-амперная характеристика (ВАХ) диода вследствие этого является резко несимметричной, и ее типичный вид представлен на рис. 1.2.

Индексами F и R обозначаются прямое и обратное направления токов и напряжений диода.

При анализе электрических цепей, содержащих диоды, нелинейные ВАХ последних во многих случаях заменяют отрезками прямых, т. е. проводят кусочно-линейную аппроксимацию ВАХ. На рис. 1.2 прямая ветвь ВАХ диода аппроксимирована отрезками ОМ и МN. Отрезок MN проходит через точки К и L ВАХ, которые определяются по значению максимального прямого тока диода I<sub>F</sub>. Отрезок ОМ соответствует пороговому напряжению U<sub>ТО</sub> диода.

Обратная ветвь ВАХ диода заменяется отрезками прямых линий OQ и QV. Отрезок OQ выходит из начала координат и проходит через точку P, положение которой на ВАХ диода определяется наибольшим обратным напряжением  $U_R=(0,6...0,8)U_{BR}$ , где  $U_{BR}$  – напряжение пробоя диода. Отрезок QV параллелен оси тока и смещён относительно ее на величину напряжения пробоя.

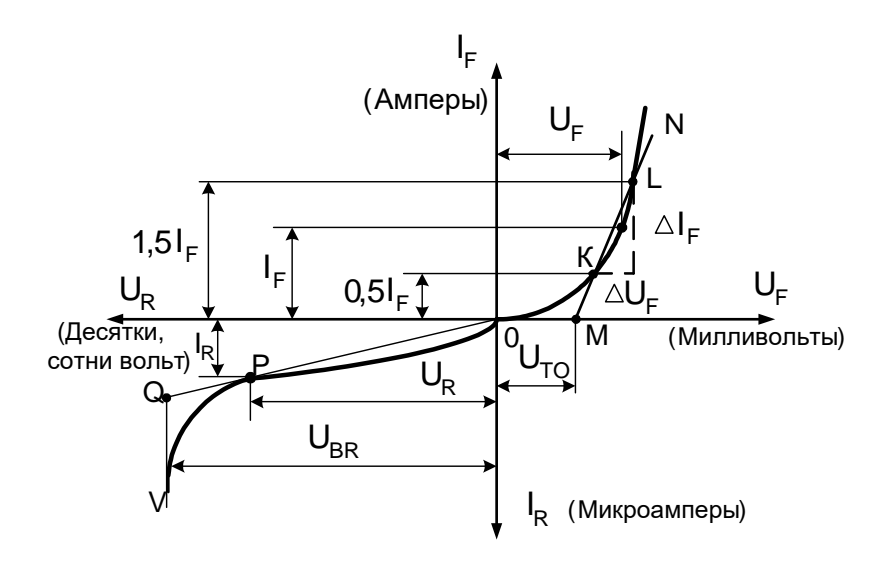

Рисунок 1.2 - ВАХ диода

Кусочно-линейной аппроксимации ВАХ диода соответствует эквивалентная схема, представленная на рис. 1.3.

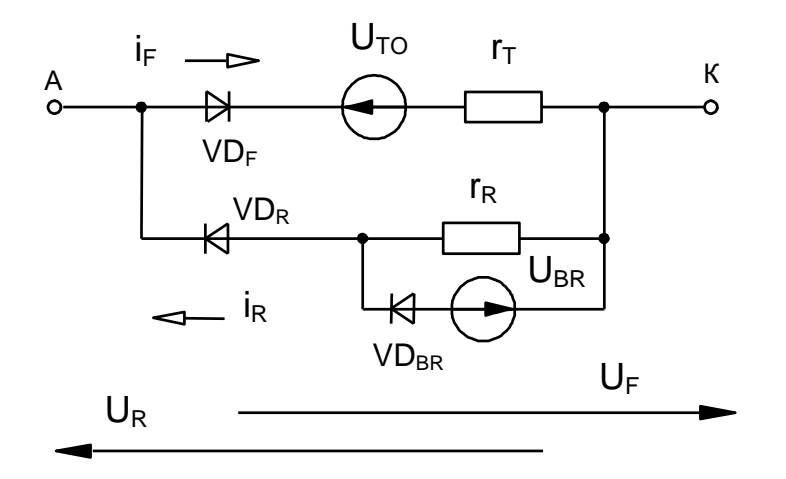

Рис. 1.3. Эквивалентная линейная схема диода

Идеальные вентили  $VD_F$ , VD<sub>R</sub> и VD<sub>BR</sub> в этой схеме обладают нулевым сопротивлением при прямом включении и бесконечно большим при обратном включении. Дифференциальное прямое сопротивление гт и дифференциальное обратное сопротивление гв диода определяются углами наклона отрезков MN и OQ к оси токов на рис. 1.2 и могут быть вычислены по выражениям:

 $r_T = \Delta U_F / \Delta I_F$ ,  $r_R = U_R / I_R$ .

Идеальные ЭДС на эквивалентной схеме равны соответственно пороговому напряжению и напряжению пробоя диода. Такая эквивалентная схема позволяет существенно упростить анализ цепей при наличии выпрямительных диодов, сохраняя приемлемую точность расчётов.

#### 1.2. Порядок выполнения работы

1. Собрать схему экспериментальной установки по рис. 1.4.

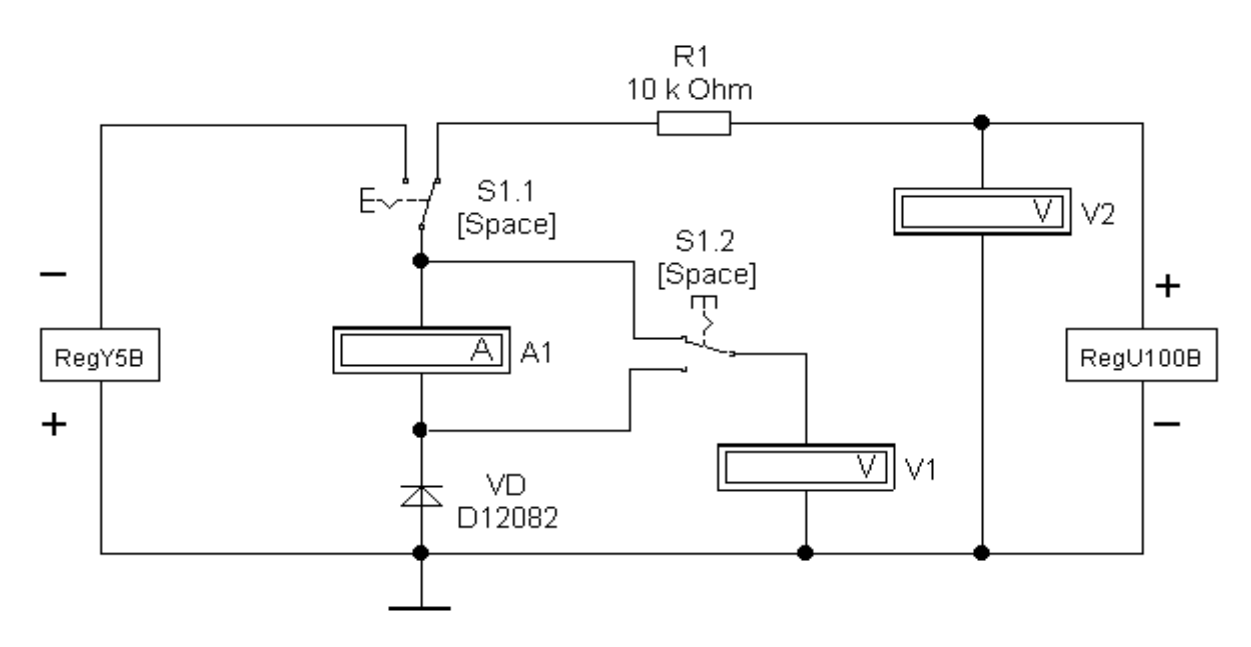

Рис. 1.4. Схема измерения ВАХ диода

На этой схеме источник напряжения «RegY5B» позволяет регулировать прямое напряжение диода VD от 0 до 5 В с шагом 0,05 В нажатием на клавишу «Y» (увеличение напряжения) или «Shift + Y» (уменьшение напряжения). Источник напряжения «RegU100B» позволяет регулировать обратное напряжение диода VD от 0 до 100 В с шагом 1 В нажатием на клавишу «U» (увеличение напряжения) или «Shift + U» (уменьшение напряжения).

Вольтметр V1 измеряет напряжение на диоде, а амперметр А1 показывает ток диода. Вольтметр V2 является вспомогательным и его показания (напряжение источника «RegU100B») записывать не требуется.

Переключатели S1.1 и S1.2 переключаются одновременно нажатием на клавишу «Пробел» (Space). Переключатель S1.1 в левом положении подключает к диоду источник прямого напряжения, а в правом положении подключает к диоду источник обратного напряжения. Переключатель S1.2 подключает вольтметр V1 непосредственно к диоду при измерении малых прямых напряжений для исключения погрешности за счёт падения напряжения на амперметре А1. При измерении малых обратных токов диода этот переключатель подключает амперметр А1 непосредственно к диоду для исключения погрешности за счёт утечки тока через вольтметр V1.

Резистор R1 в схеме предназначен для ограничения обратного тока диода при высоких обратных напряжениях. Модель диода VD выбирается по указанию преподавателя.

2. Измерить напряжения и токи диода для прямой ветви его ВАХ. Для этого включить режим моделирования и перевести переключатель S1.1 в левое по схеме положение. Регулируя прямое напряжение нажатием на клавишу «Y» или «Shift + Y», записывать показания приборов в табл. 1.1.

*Таблица 1.1*

**Прямая ветвь ВАХ полупроводникового диода**

| <b>TT</b><br>UF,<br><b>.</b> | $\Omega$<br>U.S | V.4 | $\sim$ $\sim$<br>∪.∪ | J.D | v. | $\mathbf{U}$ . $\mathbf{O}$ | $\Omega$<br>$U_{\rm s}$ |  |
|------------------------------|-----------------|-----|----------------------|-----|----|-----------------------------|-------------------------|--|
| $I_F$ , A                    |                 |     |                      |     |    |                             |                         |  |

3. Измерить напряжения и токи диода для обратной ветви его ВАХ. Для этого перевести переключатель S1.1 в правое по схеме положение. Регулируя обратное напряжение нажатием на клавишу «U» или «Shift + U», записывать показания приборов в табл. 1.2.

## Таблица 1.2 Обратная ветвь ВАХ полупроводникового диода

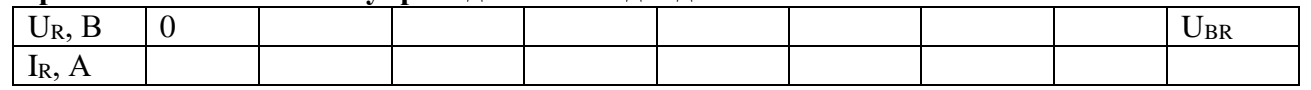

Всего провести 8-10 измерений, ограничившись напряжением, близким к напряжению пробоя диода U<sub>BR</sub>. Режим пробоя проявляется значительным увеличением обратного тока через диод при увеличении приложенного к нему обратного напряжения.

4. Построить ВАХ диода по результатам эксперимента, определить по ней основные параметры диода. На этом же графике выполнить кусочно-линейную аппроксимацию ВАХ и определить параметры линейной эквивалентной схемы диода. Начертить эквивалентную схему диода, на которой указать численные значения параметров элементов схемы. Ток IF (рис. 1.2) задаётся преподавателем.

## Контрольные вопросы

1. Каков принцип работы полупроводникового диода?

2. Какими уравнениями описываются прямая и обратная ветви ВАХ электроннодырочного перехода?

3. Что обозначает каждый из параметров диода в этой работе?

4. Чем отличается ВАХ идеального электронно-дырочного перехода от ВАХ реального диода?

5. Объясните структуру и назначение эквивалентной линейной схемы диода.

## **Практическая работа 2. ИЗМЕРЕНИЕ БАРЬЕРНОЙ ЁМКОСТИ ЭЛЕКТРОННО-ДЫРОЧНОГО ПЕРЕХОДА**

*Цель работы:* получение экспериментальной вольт-фарадной характеристики электронно-дырочного перехода при различных температурах.

#### **2.1. Основные теоретические положения**

**Электронно-дырочный переход** представляет собой систему двух объёмных разноимённых зарядов – неподвижных положительных ионов донорной и отрицательных ионов акцепторной примесей. Поскольку эти заряды не могут перемещаться, занятая ими область полупроводника обладает высоким электрическим сопротивлением и образует запирающий слой (рис. 2.1).

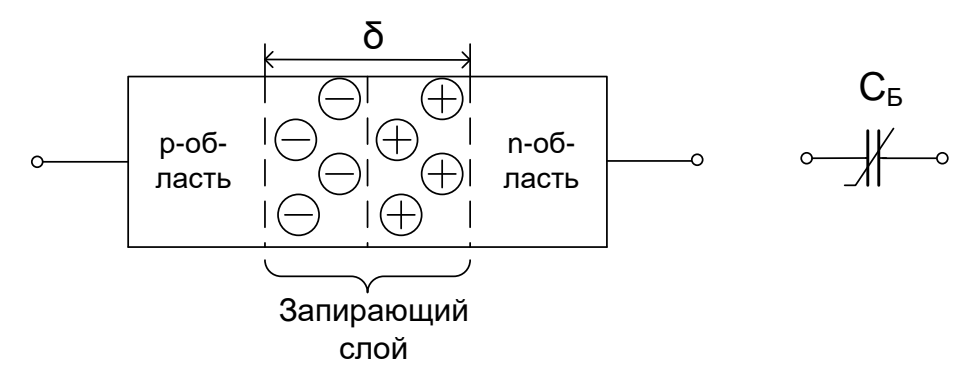

Рис. 2.1. Ёмкость p–n-перехода

При изменении напряжения, приложенного к электронно-дырочному переходу, изменяется ширина запирающего слоя  $\delta$  вследствие оттекания и подтекания к нему свободных электронов и дырок из прилегающих n-области и p-области. Изменение ширины запирающего слоя приводит к изменению величины объёмных неподвижных разноимённых зарядов в нем. Как известно, изменение величины электрического заряда при изменении приложенного напряжения характеризуется таким параметром как электрическая ёмкость. Поэтому электронно-дырочный переход при подключении к источнику переменного напряжения ведёт себя подобно электрическому конденсатору с барьерной ёмкостью  $C<sub>b</sub>$  (рис. 2.1).

Барьерная ёмкость может быть вычислена по формуле плоского конденсатора:

$$
C_{\overline{B}} = \frac{dQ_{\overline{B}}}{du_{\overline{R}}} = S \frac{\epsilon \epsilon_0}{\delta},
$$

 $r_{\text{A}}$ е dO<sub>Б</sub> – изменение объёмного заряда электронно-дырочного перехода при изменении приложенного к нему обратного напряжения duR;  $S$  – площадь электронно-дырочного перехода;  $\varepsilon_{0}$  – диэлектрическая проницаемость материала электронно-дырочного перехода.

При регулировании величины обратного напряжения  $U_R$ , приложенного к электронно-дырочному переходу, объёмный заряд  $dQ<sub>B</sub>$  изменяется не пропорционально  $U<sub>R</sub>$ , поэтому барьерная ёмкость является функцией этого напряжения, т. е. является нелинейной. Типичный вид вольт-фарадной характеристики (ВФХ) электронно-дырочного перехода показан на рис. 2.2.

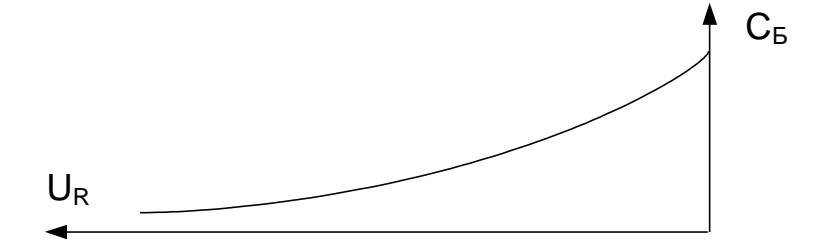

Рис. 2.2. Вольт-фарадная характеристика

Барьерная ёмкость может достигать величины десятков пикофарад. Инерционность процесса заряда и разряда этой ёмкости при работе полупроводниковых устройств может заметно ухудшить их быстродействие, что является отрицательным фактором.

Возможность управлять барьерной ёмкостью, регулируя приложенное к ней постоянное напряжение, используется в специальных полупроводниковых диодах варикапах. Они применяются для дистанционной перестройки резонансных частот колебательных контуров и в устройствах, где нужна нелинейная ёмкость.

Измерить С<sub>Б</sub> можно резонансным методом. Для этого диод с ёмкостью С<sub>Б</sub> включают в колебательный контур и измеряют его резонансную частоту  $f_0$  (рис. 2.3). Контроль за наступлением резонанса можно вести по максимуму напряжения на сопротивлении R.

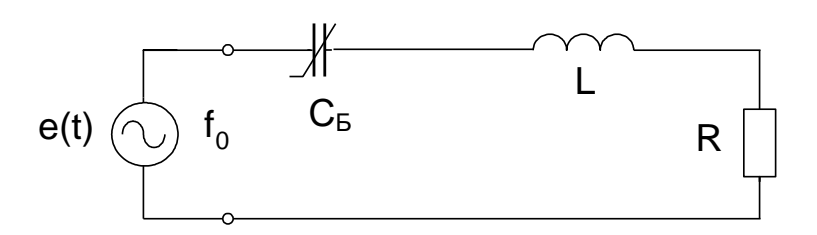

Рис. 2.3. Колебательный контур

Величина ёмкости определяется из условия резонанса для последовательного колебательного контура:

$$
C_{\rm E}=\frac{1}{\left(2\pi f_0\right)^2\times L}.
$$

## 2.2. Порядок выполнения работы

1. Собрать схему экспериментальной установки по рис. 2.4.

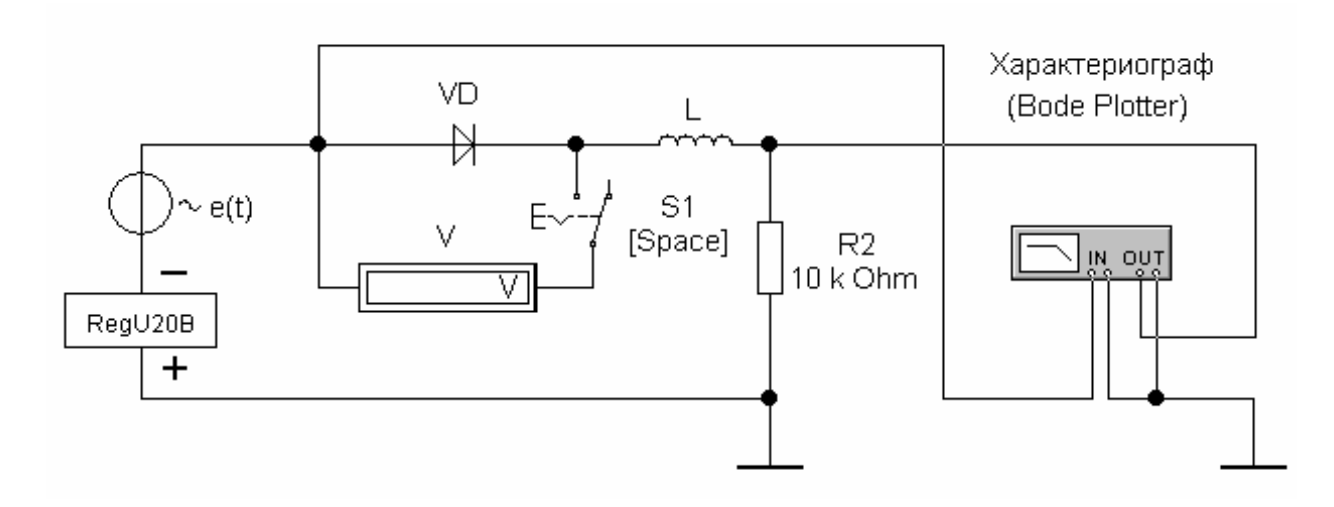

## Рис. 2.4. Схема измерения барьерной ёмкости

На этой схеме источник напряжения «RegU20B» позволяет регулировать обратное напряжение диода VD от 0 до 20 В с шагом 0,2 В нажатием на клавишу «U» (увеличение напряжения) или «Shift + U» (уменьшение напряжения). Вольтметр V измеряет постоянное обратное напряжение на диоде. После установки и измерения этого напряжения вольтметр необходимо отключить от диода переключателем S1 нажатием на клавишу «Пробел» (Space). При этом вольтметр не будет своим внутренним сопротивлением вносить погрешности в дальнейшие измерения. Численное значение индуктивности  $\mathsf L$  задаётся преподавателем.

2. Измерить резонансные частоты колебательного контура f<sub>0</sub> при различных величинах обратного напряжения  $U_R$  в диапазоне от 0 до 10 В с шагом 1–2 В при температуре диода  $t = 27$  °С. Для этого необходимо дважды щёлкнуть левой кнопкой мыши на изображении диода и установить его температуру в соответствующем окне Analysis Setup, Temperature.

Включить режим моделирования, подключить вольтметр к диоду переключателем S1, установить одно из значений обратного напряжения, записать его в табл. 2.1 и отключить вольтметр. Для измерения резонансной частоты при этом значении обратного напряжения необходимо дважды щёлкнуть левой кнопкой мыши на изображении характериографа (Bode Plotter), появится изображение его лицевой панели (рис. 2.5).

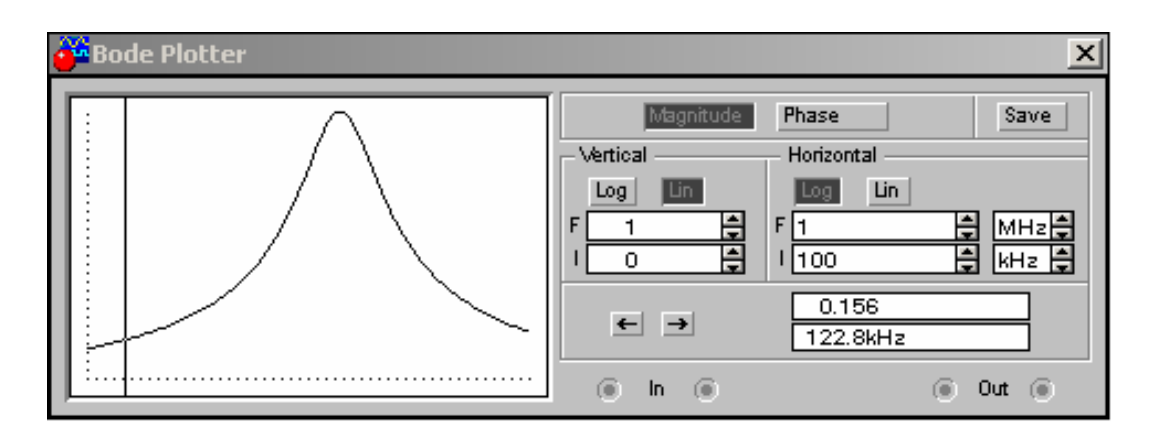

Рис. 2.5. Лицевая панель

На экране с помощью указателя мыши переместить вертикальную визирную линию в точку максимума резонансной кривой. Точный поиск максимума лучше производить с помощью кнопок со стрелками в нижней части лицевой панели характериографа по максимальному показанию цифрового индикатора (0,156 на рис. 2.5). Резонансную частоту колебательного контура  $f_0$ , показанную также на цифровом индикаторе в нижней части лицевой панели (122,8 кГц на рис. 2.5) записать в табл. 2.1.

Повторить эксперимент для остальных значений обратного напряжения, а также для  $t = 70$ <sup>о</sup>С.

## *Таблица 2.1*

**Результаты измерений и вычислений**

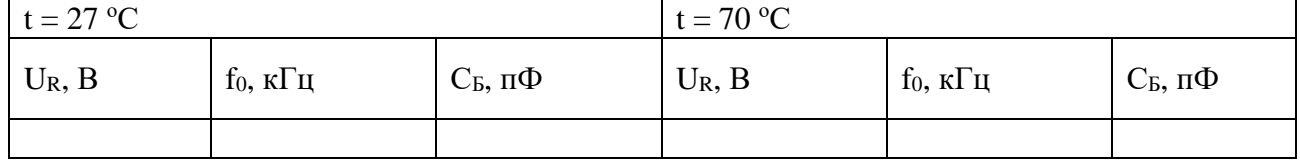

3. По результатам измерений определить барьерную ёмкость для каждого значения

напряжения U<sup>R</sup> и построить ВФХ электронно-дырочного перехода для двух значений температуры на одном графике.

#### **Контрольные вопросы**

1. Почему образуется запирающий слой в электронно-дырочном переходе? Каковы его электрические свойства?

2. Что такое барьерная ёмкость электронно-дырочного перехода? От каких параметров электронно-дырочного перехода она зависит?

3. Как зависит барьерная ёмкость от напряжения электронно-дырочного перехода? Почему?

4. Как зависит барьерная ёмкость от температуры? Почему?

5. Как влияет барьерная ёмкость на быстродействие и частотные свойства полупроводниковых приборов?

6. Как используется барьерная ёмкость в электронной технике?

### **Практическая работа 3 ИССЛЕДОВАНИЕ РАБОТЫ ВЫПРЯМИТЕЛЯ ОДНОФАЗНОГО СИНУСОИДАЛЬНОГО ТОКА С ЁМКОСТНЫМ ФИЛЬТРОМ**

*Цель работы:* исследование работы выпрямителей однофазного синусоидального тока с ёмкостным фильтром, построение внешних характеристик, определение коэффициента пульсаций.

#### **3.1. Основные теоретические положения**

Для преобразования переменного тока, изменяющего своё направление, в постоянный (пульсирующий) ток одного направления используется свойство p–n-перехода диода пропускать ток практически только в одном направлении.

При подключении переменного импульсного напряжения (рис. 3.1) в прямом направлении через диод протекает ток, напряжение на сопротивлении нагрузки изменяется со временем подобно напряжению на генераторе. Отрицательный импульс напряжения, соответствующий обратному включению, не проходит через диод, поэтому напряжение на нагрузке равно нулю.  $R_{\scriptscriptstyle\rm H}$ 

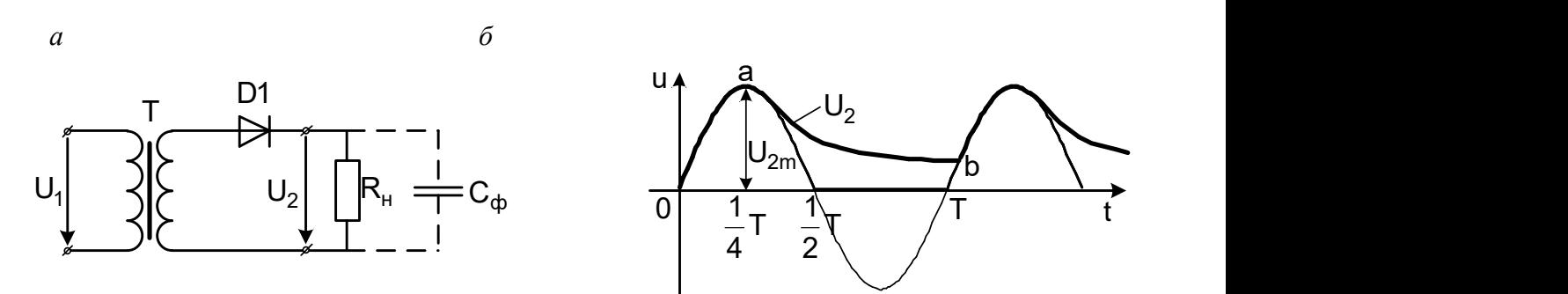

Рис. 3.1. Схема (*а*) и временная диаграмма (*б*) работы однополупериодного выпрямителя

При включении диода в цепь источника переменного напряжения ток через диод проходит только в течение половины периода, когда синусоидально изменяющееся напряжение приложено к диоду в прямом направлении. Такое выпрямление тока называется *однополупериодным.*

Среднее значение выходного напряжения (постоянная составляющая) однополупериодного выпрямителя вычисляется по формуле  $U_d$ 

$$
U_d = \frac{U_{2m}}{\pi}
$$

**Мостовая схема** (рис. 3.2) обеспечивает прохождение тока через нагрузку на протяжении всего периода переменного напряжения генератора, или *двухполупериодное выпрямление*.

При подключении моста к импульсному источнику ток при одной полярности протекает через диод D4, нагрузку и диод D1. При изменении полярности импульсного источника путь тока изменяется: через диод D3, нагрузку и диод D2. При подключении моста к источнику переменного напряжения ток через нагрузку протекает при любой полярности этого напряжения.

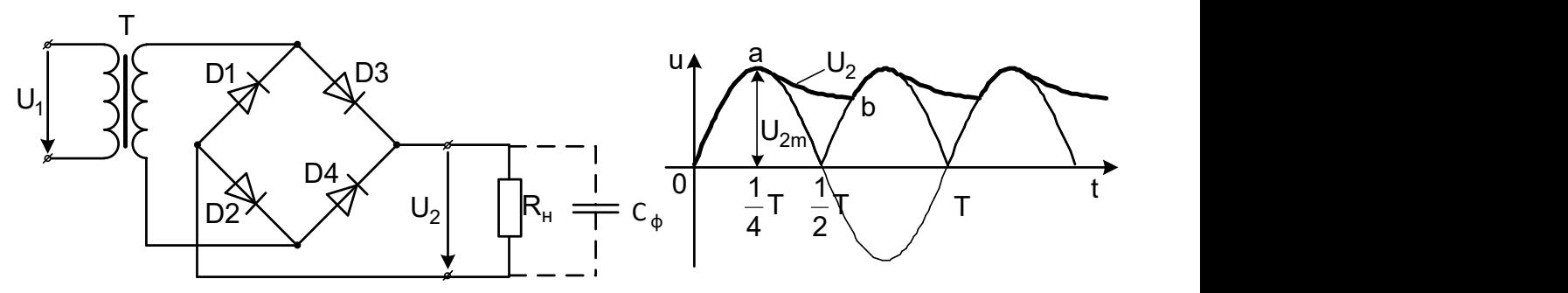

Рис. 3.2. Схема (*а*) и временная диаграмма (*б*) работы двухполупериодного (мостового) выпрямителя

Среднее значение выходного напряжения  $U_d$  (постоянная составляющая) мостового выпрямителя вычисляется по формуле . π 2m d  $2 \cdot U$ U .  $=$ 

Ни одна из схем выпрямления не обеспечивает коэффициента пульсации, необходимого для нормальной работы большинства электронных приборов, и поэтому они работают с **ёмкостными фильтрами**.

Фильтры строятся на основе активных и реактивных элементов электрической цепи. Простой ёмкостный фильтр представляет собой конденсатор, включённый параллельно нагрузке (рис. 3.1 и 3.2). При включении схемы под напряжение в течение первой четверти периода

(0 – 1/4Т) конденсатор заряжается до напряжения  $U_{2m}$ . После этого напряжение становится меньше, чем напряжение на конденсаторе  $C_{\phi}$ . Диод закрывается, а конденсатор становится меньше, чем напряжение на конденсаторе  $C_{\phi}$ . Диод закрывается, а конденсатор разряжается на нагрузку, поддерживая в ней ток. При  $t = T$  потенциал на аноде диода начинает нарастать. В момент времени, соответствующий точке b, диод открывается, и конденсатор подзаряжается опять до  $\mathsf{U}_{\mathsf{2m}}$ . Затем процесс повторяется. Напряжение на

нагрузке меняется по кривой 0ab.

Для получения больших коэффициентов сглаживания и уменьшения ёмкости  $\mathrm{C}$ ф часто применяются более сложные фильтры.

Если подключить на выход выпрямителя параллельно нагрузке конденсатор, то переменная составляющая выходного напряжения будет ослаблена.

Среднее значение выходного напряжения  $U_d$  выпрямителя с емкостным фильтром может быть приближённо оценено из соотношения , где  $\upsilon$ 2 max  $\upsilon$   $\upsilon$ 2 min – максимум и минимум выходного напряжения,  $\Delta U_2 = U_{2\text{max}} - U_{2\text{min}}$  $(U_{2max} + U_{2min})$ 2 U U 2  $\bigcup_{2\max} + \bigcup$  $U_d = \frac{(U_{2max} + U_{2min})}{2} = U_{2max} - \frac{\Delta U_2}{2}$ 2max 2max <sup>+ **∪**2min</sup> d  $\Delta$  $= U_{2max} \overline{+}$  $=\frac{(\mathsf{U}_{2\mathsf{max}}+\mathsf{U}_{2\mathsf{min}})}{2}=\mathsf{U}_{2\mathsf{max}}-\frac{\Delta\mathsf{U}_{2}}{2}\mathsf{U}_{2\mathsf{max}_{\mathsf{M}}}\mathsf{U}_{2\mathsf{min}}$ 

Для оценки качества фильтра обычно используют коэффициент пульсаций  $\mathsf{K}_\mathsf{n}$ 

100 % U U K d 2  $_{\mathsf{p}} = \left( \frac{\Delta \mathsf{U}_2}{\mathsf{U}_1} \right)$  $\int$  $\setminus$  $\parallel$  $\setminus$  $\big(\Delta$  $=$ 

выходного напряжения, который вычисляется из соотношения: .

#### **3.2. Порядок выполнения работы**

1. Собрать схему экспериментальной установки (рис. 3.3) однофазного однополупериодного выпрямителя. Изменяя ток нагрузки путём изменения сопротивления

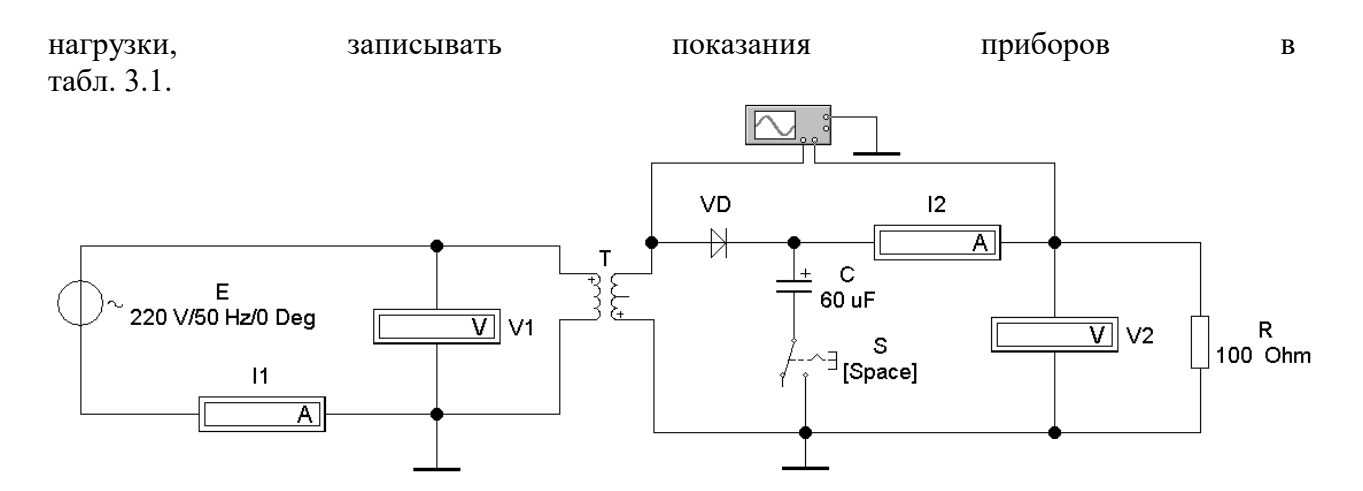

Рис. 3.3. Схема исследования однофазного однополупериодного выпрямителя

2. В схеме (рис. 3.3) включить ключом S в работу ёмкостный фильтр С. Изменяя ток нагрузки и ёмкость конденсатора, записать показания приборов в табл. 3.1.

3. Вычислить среднее значение выходного напряжения  $U_d$ (постоянная составляющая) выпрямителя, измеряя значения  $U_{2\text{max}_H}$   $U_{2\text{min}_{\Pi Q}}$  осциллограмме, коэффициент пульсаций выходного напряжения для исследуемой схемы выпрямителя без фильтра и с использованием ёмкостного фильтра.

4. Проделать пункты 1, 2 и 3 лабораторной работы для схемы исследования однофазного мостового выпрямителя (рис. 3.4).

5. По данным таблиц построить внешние характеристики выпрямителей  $U_2 = f(I_2)$ в одной координатной плоскости.

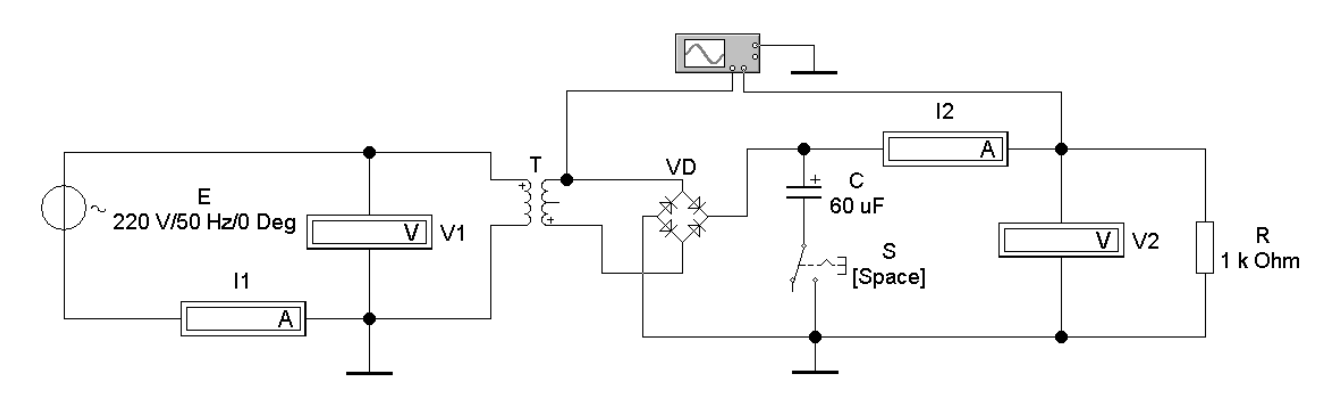

Рис. 3.4. Схема исследования мостового выпрямителя

6. Для каждого из опытов зарисовать с осциллографа временные диаграммы напряжений на входе и выходе выпрямителей и нанести на них параметры  $U_{2m}$ ,  $U_{d}$ .

7. Слелать выволы о лостоинствах и нелостатках первой и второй схемы, а также о

роли ёмкостного фильтра. Таблица 3.1

Результаты измерений и вычислений

| Режим  |                 | Измерено |         | Вычислено      |                     |   |      |
|--------|-----------------|----------|---------|----------------|---------------------|---|------|
| работы | Нагрузка        | ີ<br>B   | o۷<br>_ | $\overline{1}$ | റ<br>$\overline{1}$ | d | IУII |
|        | 0 Ом            |          |         |                |                     |   |      |
| 17     | $00 \text{ OM}$ |          |         |                |                     |   |      |

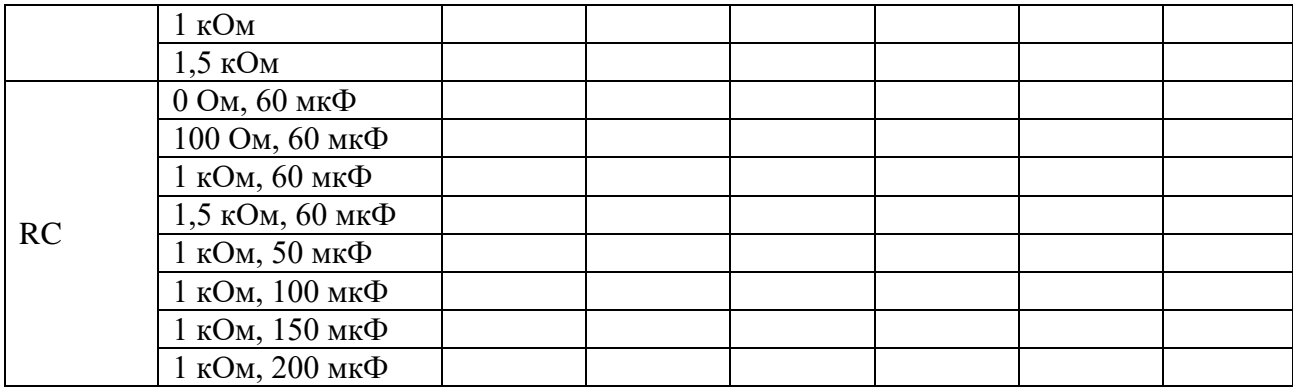

#### **Контрольные вопросы**

1. Чем отличается работа однополупериодного выпрямителя от двухполупериодного?

2. Каковы преимущества и недостатки однополупериодного и двухполупериодного выпрямителей?

3. Как влияет изменение ёмкости конденсатора на выходное напряжение выпрямителя?

4. Как влияет изменение величины активного сопротивления на выходное напряжение выпрямителя?

5. Какова роль RC-фильтра?

6. Каково соотношение между входными и выпрямленными токами в различных схемах выпрямления?

7. Почему в основу сглаживающих фильтров положены реактивные элементы электрической цепи?

## **Практическая работа № 4. ИССЛЕДОВАНИЕ СТАТИЧЕСКИХ ХАРАКТЕРИСТИК БИПОЛЯРНОГО ТРАНЗИСТОРА**

*Цель работы:* получение экспериментальных вольт-амперных характеристик (ВАХ) биполярного транзистора и определение его h-параметров при включении его по схеме с общим эмиттером (ОЭ).

## **4.1. Основные теоретические положения**

Биполярный транзистор представляет собой полупроводниковый прибор с тремя областями чередующейся электропроводности, двумя электронно-дырочными переходами и тремя электродами, предназначен для усиления мощности в электрической цепи. Структура транзистора типа n-p-n и схема включения с ОЭ в электрическую цепь представлены на рис. 4.1. При работе транзистора в активном режиме (режиме усиления) к эмиттерному p–n-переходу (ЭП) должно быть подключено прямое напряжение, а к коллекторному (КП) – обратное.

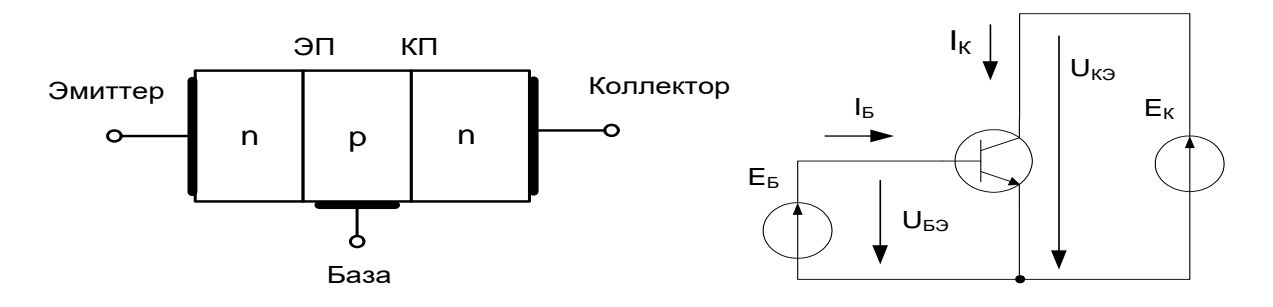

Рис. 4.1. Биполярный транзистор и схема его включения с ОЭ

Схема с ОЭ является наиболее распространённой, поскольку обладает наилучшими свойствами усиления мощности электрического сигнала. При включении транзистора по схеме с ОЭ входной является цепь базы, а выходной – цепь коллектора (эмиттер является общим электродом для входной и выходной цепей).

Входной характеристикой транзистора в схеме с ОЭ является зависимость тока базы  $I_5$  от напряжения база-эмиттер U<sub>БЭ</sub>, а выходной - зависимость тока коллектора I<sub>K</sub> от напряжения коллектор-эмиттер U<sub>КЭ</sub>.

Семейство входных характеристик I<sub>Б</sub>(U<sub>БЭ</sub>) при U<sub>KЭ</sub> = const изображено на рис. 4.2, *а*. При  $U_{K3} = 0$  входная ВАХ имеет вид прямой ветви ВАХ электронно-дырочного перехода, поскольку ЭП и КП при этом смещены в прямом направлении и соединены параллельно друг другу ( $E_K = 0$ , и внутреннее сопротивление этой ЭДС равно нулю) (рис. 4.1). При  $U_{K}$ э  $>$  0 входная ВАХ смещена вправо вследствие дополнительного падения напряжения на ЭП от протекающего по транзистору коллекторного тока. Это падение напряжения существует даже при отсутствии тока базы и соответствует участку «о–а» на рис. 4.2, *а*.

При уменьшении UБЭ до нуля (вывод базы и вывод эмиттера соединены между собой) ток базы является обратным током КП и направлен противоположно указанному на рис. 4.1 (участок «о–б» на рис. 4.2, *а*). Однако этот отрицательный ток базы незначителен, и практически его бывает трудно зафиксировать.

Семейство выходных характеристик  $I_K(U_{K3})$  при  $I_B$  = const изображено на рис. 4.2, *б*. При  $I<sub>B</sub> = 0$  выходная ВАХ имеет вид обратной ветви ВАХ электронно-дырочного перехода, увеличенной в (β+1) раз (где β – коэффициент передачи тока), поскольку КП при этом смещён в обратном направлении. При увеличении тока базы выходные ВАХ смещаются вверх на величину β  $I<sub>6</sub>$ .

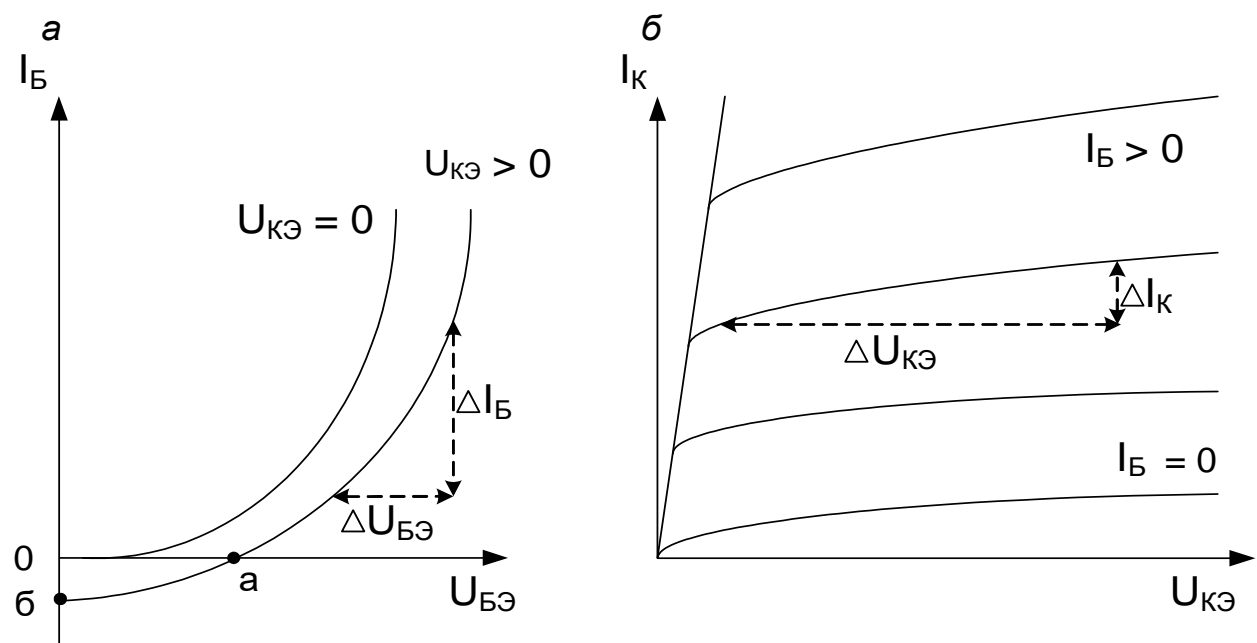

Рис. 4.2. Семейства входных (*а*) и выходных (*б*) ВАХ транзистора в схеме с ОЭ

Характеристикой передачи тока транзистора в схеме с ОЭ является зависимость тока коллектора I<sub>K</sub> от тока базы I<sub>Б</sub> при фиксированном напряжении коллектор-эмиттер U<sub>KЭ</sub>. Семейство характеристик передачи тока транзистора в схеме с ОЭ изображено на рис. 4.3.

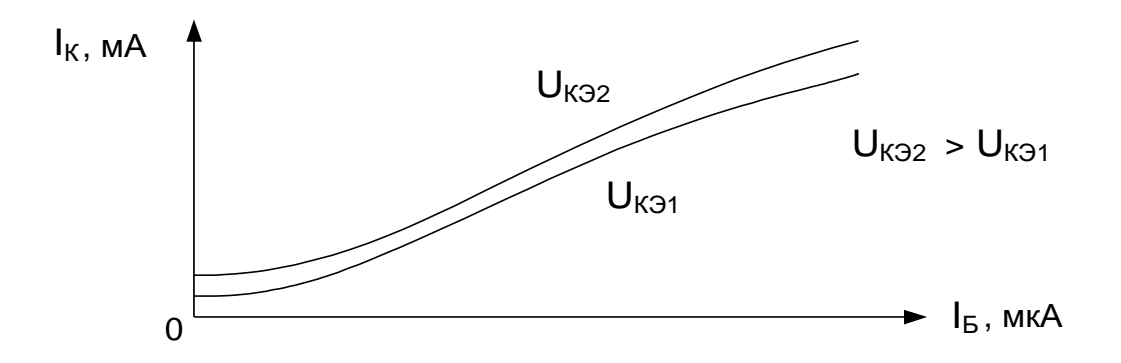

Рис. 4.3. Семейство характеристик передачи транзистора в схеме с ОЭ

Характеристика передачи тока показывает, что при изменении небольшого по абсолютной величине (микроамперы) тока базы практически пропорционально изменяется значительный ток коллектора (миллиамперы), т. е. в транзисторе происходит процесс усиления электрического сигнала. Некоторая нелинейность характеристик передачи тока транзистора в схеме с ОЭ приводит к нелинейным искажениям усиленного сигнала. Следует отметить, что характеристики передачи могут быть построены без специальных измерений. Для этого можно определить соответствующие параметры по семействам входных и выходных характеристик. Применяются и другие характеристики передачи.

Транзистор в схеме усиления сигнала (на линейных участках своих характеристик) имеет 2 входных и 2 выходных вывода, поэтому его можно представить в виде линейного четырёхполюсника. Наиболее удобный вид имеют уравнения связи входных и выходных токов и напряжений транзисторного четырёхполюсника, выраженные через h-параметры. В схеме с ОЭ входным током является ток базы I<sub>Б</sub>, входным напряжением – напряжение база-эмиттер U<sub>БЭ</sub>, выходным током - ток коллектора I<sub>K</sub>, выходным напряжением напряжение коллектор-эмиттер U<sub>КЭ</sub>. Система уравнений для этой схемы имеет вид:  $\Delta U_{E2} = h_{112} \Delta I_E + h_{123} \Delta U_{K2}$ 

 $\Delta I_K = h_{219} \Delta I_B + h_{229} \Delta U_{K9}$ 

В этих уравнениях  $\Delta I$  и  $\Delta U$  – приращения соответствующих токов и напряжений. Формулы для расчёта и физический смысл h-параметров определяются подстановкой в систему уравнений  $\Delta U_{K3} = 0$  (короткое замыкание (КЗ) на выходе) или  $\Delta I_B = 0$  (холостой ход (XX) на входе для переменного тока):

 $h_{119} = \Delta U_{B9} / \Delta I_B - Bx$ одное сопротивление в режиме КЗ на выходе для переменного тока;

 $h_{129} = \Delta U_{B9} / \Delta U_{K9}$  – коэффициент обратной связи по напряжению в режиме XX на входе для переменного тока:

 $h_{219} = \Delta I_K / \Delta I_B$  – коэффициент передачи тока в режиме КЗ на выходе для переменного тока;

 $h_{229} = \Delta I_K / \Delta U_{K9}$  – выходная проводимость в режиме XX на входе для переменного тока.

Соответствующие прирашения токов напряжений определяются  $\mathbf{M}$  $\overline{10}$ характеристикам транзистора (см. рис. 4.2) при заданном режиме его работы.

#### 4.2. Порядок выполнения работы

1. Собрать схему экспериментальной установки по рис. 4.4. На схеме источник тока «RegI 1mA» позволяет регулировать ток базы от 0 до 1 мА с шагом 0.01 мА нажатием на клавишу «I» (увеличение тока) или «Shift+I» (уменьшение тока).

Источник напряжения «RegU 5B» позволяет регулировать коллекторное напряжение в пределах от 0 до 5 В. Регулирование осуществляется с шагом 0,05 В нажатием на клавишу «U» (увеличение напряжения) или «Shift+U» (уменьшение напряжения).

Амперметр A1 измеряет ток базы I<sub>Б</sub>, вольтметр V1 измеряет напряжение базаэмиттер  $U_{F3}$ , вольтметр  $V2$  измеряет напряжение  $U_{K3}$ , а амперметр  $A2$  – ток коллектора  $I<sub>K</sub>$  транзистора.

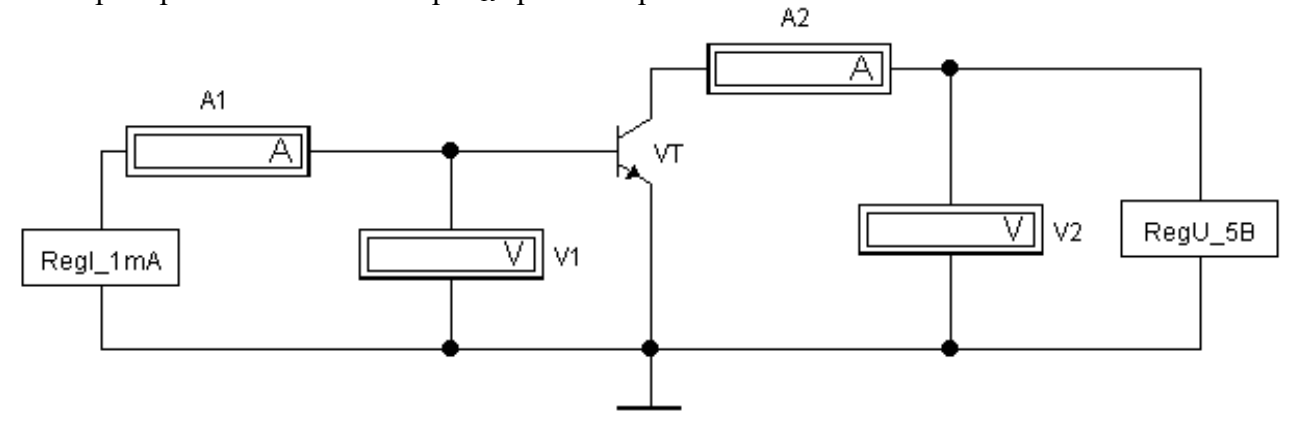

Рис. 4.4. Схема измерения ВАХ транзистора

2. Измерить напряжения и токи входной ВАХ транзистора при фиксированном значении  $U_{K3}$  = 5 В. Для этого установить с помощью источника напряжения «RegU 5B» указанное напряжение, контролируя его по показаниям вольтметра V1. Увеличивая ток базы в диапазоне от 0 до

1 мА с помощью источника тока «RegI\_1mA», записывать показания амперметра А1 и вольтметра V1 в табл. 4.1.

*Таблица 4.1*

**Входная ВАХ транзистора в схеме с ОЭ при UКЭ = 5 В**

| мкА<br>IБ,                    | ັ | 10 | 50 | 100 | 200 | 400 | 600 | 800 | 1000 |
|-------------------------------|---|----|----|-----|-----|-----|-----|-----|------|
| $U_{B3}$ , м $B$<br><b>TT</b> |   |    |    |     |     |     |     |     |      |

3. Измерить напряжения и токи выходных ВАХ транзистора при различных фиксированных токах базы. Для этого установить с помощью источника тока «RegI\_1mA» наименьшее из указанных в табл. 4.2 значений токов базы, контролируя его по показаниям амперметра А1. Регулируя напряжение с помощью «RegU\_5В» в диапазоне от 0 до 5 В соответственно табл. 4.2 (контролировать его по показаниям вольтметра V2), записать показания амперметра А2 в табл. 4.2. Повторить измерения для всех остальных фиксированных токов базы, указанных в табл. 4.2.

*Таблица 4.2*

**Семейство выходных ВАХ транзистора в схеме с ОЭ**

| $U_{K3}$ , B |                    | υ | 0,1 | 0,2 | 0,5 |  |  |
|--------------|--------------------|---|-----|-----|-----|--|--|
|              | $Ib = 10$ MKA      |   |     |     |     |  |  |
|              | $Ib = 200$ MKA     |   |     |     |     |  |  |
|              | $Ib = 400$ MKA     |   |     |     |     |  |  |
| $I_{K}$ , MA | $Ib = 600$ MKA     |   |     |     |     |  |  |
|              | $Ib = 800$ MKA     |   |     |     |     |  |  |
|              | $I_{B} = 1000$ MKA |   |     |     |     |  |  |

4. Сформировать таблицу результатов измерения характеристики передачи тока транзистора для фиксированного значения  $U_{K3} = 5$  В. Для этого из табл. 4.2 выбрать соответствующие численные значения измеренных ранее параметров для указанного значения U<sub>кЭ</sub> и записать их в табл. 4.3.

*Таблица 4.3*

### **Характеристика передачи тока транзистора в схеме с ОЭ при UКЭ = 5 В**

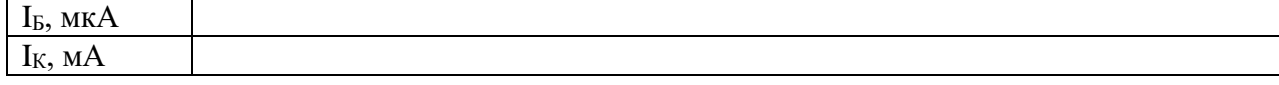

5. Сформировать таблицу результатов измерения характеристики передачи транзистора I<sub>K</sub>  $(U_{53})$  для фиксированного значения  $U_{K3}$  = 5 В. Для этого из табл. 4.1 и 4.2 выбрать соответствующие численные значения измеренных ранее параметров для указанного значения U<sub>кЭ</sub> и записать их в табл. 4.4.

*Таблица 4.4*

**Характеристика передачи транзистора в схеме с ОЭ при UКЭ = 5 В**

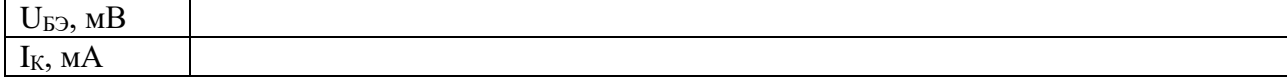

6. По значениям табл. 4.1–4.4 построить отдельные характеристики транзистора и их семейства.

7. По характеристикам транзистора определить его h-параметры для заданного режима работы:  $I_B = 600$  мкА,  $U_{K3} = 5$  В.

8. Записать выводы по работе.

## **Контрольные вопросы**

1. Как устроен биполярный транзистор, какие существуют схемы его включения в электрическую цепь?

2. Как происходит в транзисторе процесс усиления мощности электрических колебаний?

3. Почему толщина базы транзистора не должна превышать определённого значения? Какого?

4. Почему схема включения транзистора с ОЭ является наиболее распространённой?

5. Теоретически обоснуйте формы характеристик транзистора.

6. Как определить физический смысл h-параметров транзистора?

## **Практическая работа 5.**

## **ИССЛЕДОВАНИЕ ПОЛЕВОГО ТРАНЗИСТОРА С УПРАВЛЯЮЩИМ ЭЛЕКТРОННО-ДЫРОЧНЫМ ПЕРЕХОДОМ**

*Цель работы:* экспериментальное получение передаточной и выходной статических характеристик и основных параметров полевого транзистора в схеме с общим истоком.

## **5.1. Основные теоретические положения**

*Полевым транзистором* называется полупроводниковый прибор, у которого управление потоком основных носителей заряда в проводящем канале осуществляется с помощью электрического поля, перпендикулярного этому потоку. Рабочий электрический ток в канале полевого транзистора обусловлен носителями заряда только одного типа (электронами или дырками), поэтому такие транзисторы называют также униполярными (в отличие от биполярного).

Структура полевого транзистора с управляющим электронно-дырочным переходом и каналом n-типа приведена на рис. 5.1, *а*, а схема его включения с общим истоком в электрическую цепь – на рис. 5.1, *б*.

Полевой транзистор на рис. 5.1, *а* представляет собой кристалл полупроводника nтипа, с противоположных сторон которого выполнены две области p-типа с образованием двух электронно-дырочных переходов шириной δ. Между этими p–n-переходами находится канал полевого транзистора. Область канала выполнена слаболегированной по отношению к областям p-типа, поэтому запирающие слои p–n-переходов располагаются в основном в области канала.

p

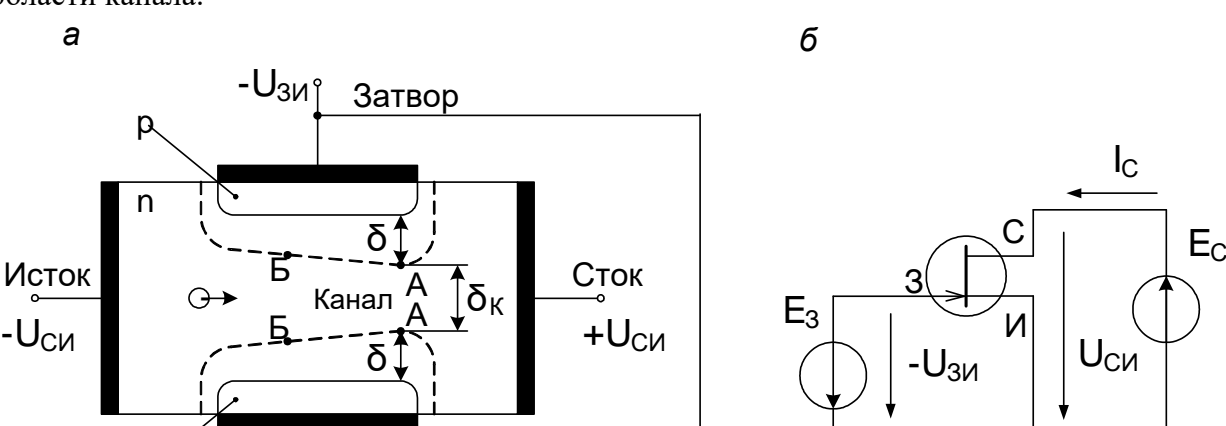

Рис. 5.1. Полевой транзистор и схема его включения с общим истоком

Электрод, предназначенный для введения в канал основных носителей заряда от внешнего источника, называется истоком, а электрод, выводящий их из канала – стоком. Затвором называется электрод полевого транзистора, предназначенный для создания в канале управляющего электрического поля.

При подключении к затвору отрицательного по отношению к каналу напряжения электронно-дырочные переходы оказываются включёнными в обратном направлении. При регулировании этого обратного напряжения изменяется ширина запирающего слоя  $\delta$ электронно-дырочных переходов и соответственно ширина канала  $\delta_{\rm K}$  (рис. 5.1, *a*). Поскольку сопротивление канала зависит от его ширины  $\delta_{K}$ , то оно меняется соответственно напряжению затвора и тем самым регулируется ток основных носителей заряда в канале (ток стока I<sub>C</sub> на рис. 5.1,  $\delta$ ).

Поскольку к стоку подключён положительный полюс источника  $\mathsf{E}_{\mathsf{c},\text{\,ro}}$  обратное напряжение (разность потенциалов) электронно-дырочного перехода со стороны стока больше по модулю, чем со стороны истока. Поэтому запирающий слой шире со стороны стока (рис. 5.1, *а*), а канал имеет меньше сечения.

В схеме с общим истоком (рис. 5.1, *б*) входным является напряжение затвор-исток UЗИ. Его полярность должна обеспечивать обратное включение управляющего электроннодырочного перехода. При этом ток затвора (входной ток) очень мал, так как является обратным током электронно-дырочного перехода, и его трудно измерить. Поэтому входные характеристики полевых транзисторов экспериментально не определяют.

Передаточной характеристикой полевого транзистора в схеме с общим истоком является зависимость выходного тока стока I<sub>C</sub> от входного напряжения U<sub>3</sub><sub>и</sub>, а выходной характеристикой является зависимость выходного тока  $I_C$  от выходного напряжения стокисток U<sub>CU</sub>.

Семейство передаточных характеристик  $I_c$  (U<sub>3</sub> $\mu$ ) при U<sub>CM</sub>=const изображено на рис. 5.2, *а*. Каждая из этих характеристик практически линейна, за исключением небольшого участка вблизи напряжения отсечки UЗИОТС, которому соответствует режим смыкания канала  $\delta_{\rm K} = 0$  (смыкание точек A на рис. 5.1, *а* за счёт увеличения ширины запирающего слоя  $\delta$ ). При дальнейшем увеличении модуля напряжения  $U_{3M}$  ток стока в основном определяется неосновными носителями заряда и становится очень мал.

Семейство выходных характеристик транзистора изображено на рис. 5.2, *б*. Каждая из этих характеристик имеет линейный начальный участок, показывающий пропорциональное увеличение тока I<sub>C</sub> от напряжения U<sub>CИ</sub>. При достижении напряжения насыщения UСИНАС (рис. 5.2, *б*) канал смыкается в точках А (см. рис. 5.1, *а*) даже при

неизменном напряжении U<sub>3</sub><sub>и</sub>. Дальнейшее увеличение напряжения U<sub>C</sub> приводит к увеличению сомкнутого участка канала от точек А до точек Б, сопротивление канала увеличивается соответственно напряжению  $U_{\text{CH}}$ , и ток  $I_{\text{C}}$  почти не растёт, образуя пологие участки выходных характеристик (рис. 5.2, б).

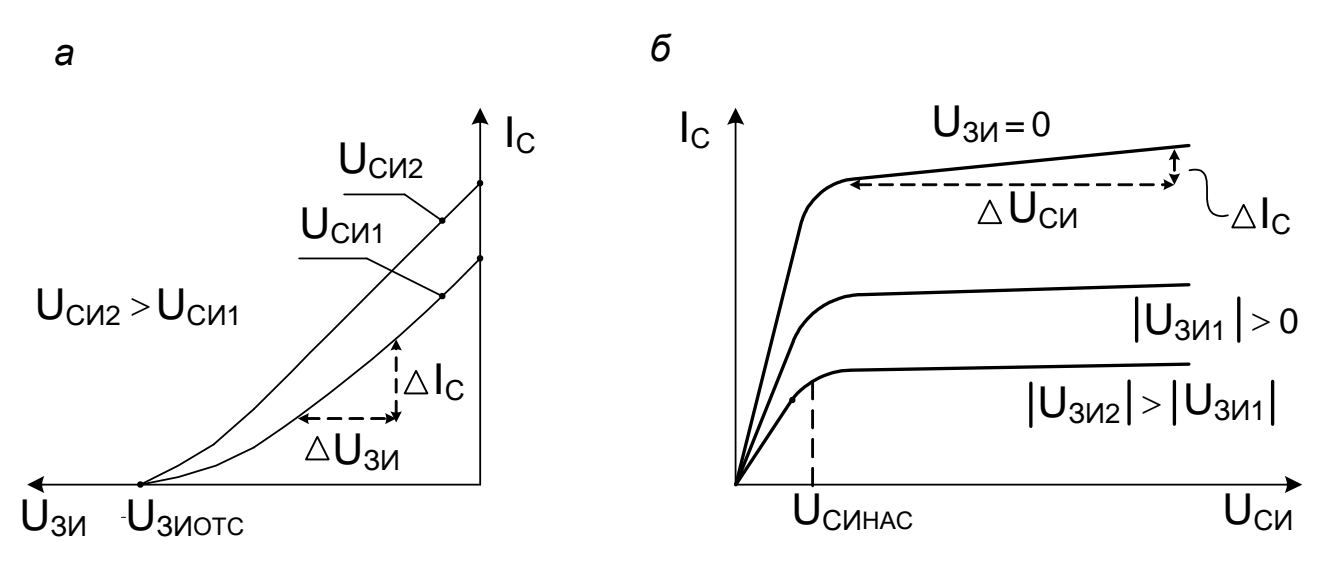

Рис. 5.2. Передаточные и выходные характеристики

Основными параметрами полевого транзистора являются:

- крутизна передаточной характеристики

 $S = \frac{\Delta I_C}{\Delta U_{3}H}$  при  $U_{CM}$  = const, мA/B; - дифференциальное выходное сопротивление  $r_{CM} = \frac{\Delta U_{CM}}{\Delta I_C}$ при  $U_{3H}$  = const, кОм; - коэффициент усиления по напряжению  $K_U = S \cdot r_{CM}$ 

Эти параметры определяются по статическим характеристикам на рабочих участках (см. рис. 5.2).

## 5.2. Порядок выполнения работы

1. Собрать схему экспериментальной установки по рис. 5.3. На схеме источник напряжения «regU5 W» позволяет регулировать напряжение  $U_{3H}$  от 0 до 5 В с шагом 0,05 В нажатием на клавишу «W» (увеличение напряжения) или «Shift + W» (уменьшение напряжения). Источник напряжения «regU10 E» позволяет регулировать напряжение  $U_{CH}$ от 0 до 10 В с шагом 0,1 В нажатием на клавишу «Е» (увеличение напряжения) или «Shift + Е» (уменьшение напряжения).

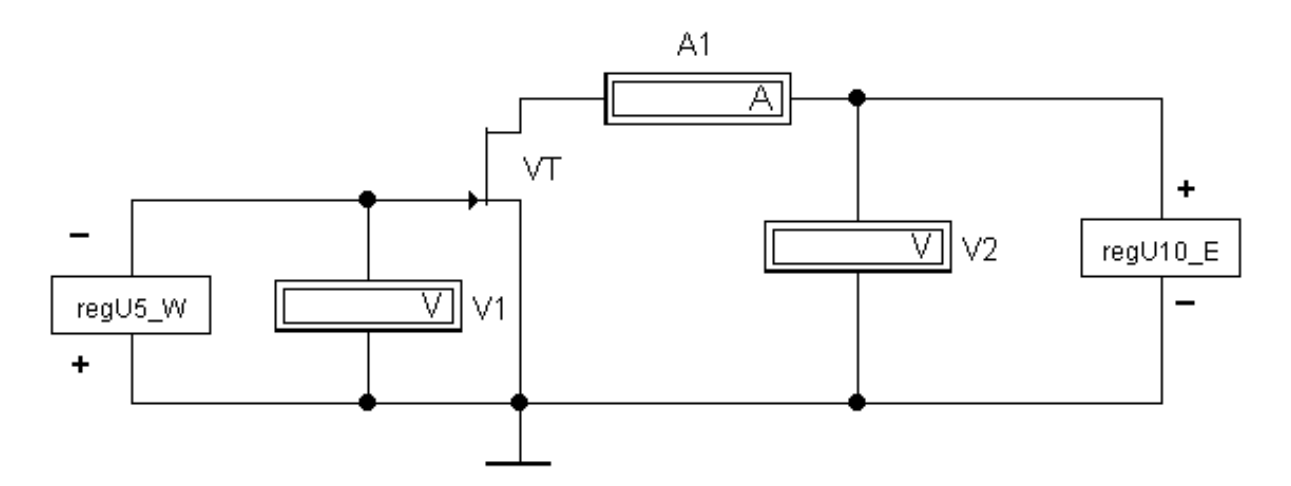

Рис. 5.3. Схема измерения ВАХ транзистора

Вольтметр V1 измеряет напряжение затвор – исток  $U_{3M}$ , вольтметр V2 – напряжение сток–исток  $U_{CM}$ , а амперметр A1 показывает ток стока  $I_C$ .

2. Измерить напряжения и токи передаточной характеристики транзистора при фиксированном значении  $U_{\text{CH}}=5$  В. Для этого установить с помощью источника напряжения «regU10 E» указанное напряжение, контролируя его по показаниям вольтметра V2.

Рабочий участок передаточной характеристики находится в диапазоне  $0 \le U_{3M} \le U_{3MOTC}$ (см. рис. 5.2, *а*), поэтому необходимо предварительно определить UЗИОТС. Для этого, увеличивая напряжение  $U_{3H}$  с помощью источника напряжения «regU5 W», необходимо следить за показаниями амперметра А1. При уменьшении тока стока I<sub>C</sub> (амперметр А1) до нуля зафиксировать показание вольтметра V1, которое и будет соответствовать  $U_{\text{3MOTC}}$ . В диапазоне от нуля до  $U_{\text{3MOTC}}$  выбрать от 8 до 10 точек и, регулируя напряжение  $U_{\text{3M}}$  в указанном диапазоне с помощью источника напряжения «regU5\_W», записать показания вольтметра V1 и амперметра А1 в табл. 5.1.

#### *Таблица 5.1*

## **Семейство передаточных характеристик полевого транзистора в схеме с общим истоком**

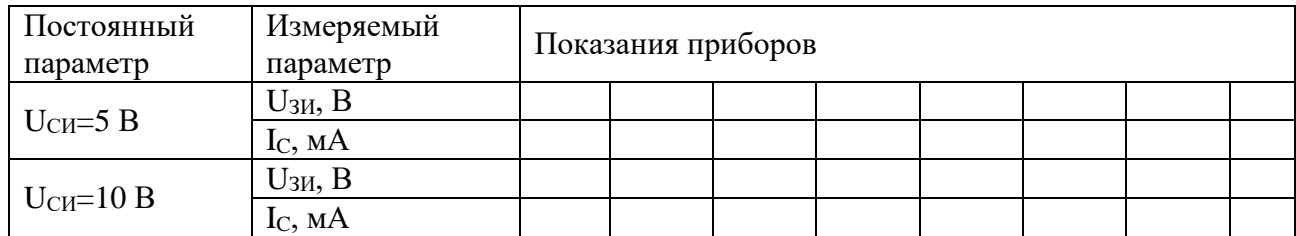

Повторить предыдущий эксперимент для  $U_{CM} = 10 B$ , результаты свести в табл. 5.1.

3. Измерить напряжения и токи выходных характеристик транзистора при фиксированных напряжениях UЗИ, результаты свести в табл. 5.2.

## Таблица 5.2 Семейство выходных характеристик полевого транзистора в схеме с общим истоком

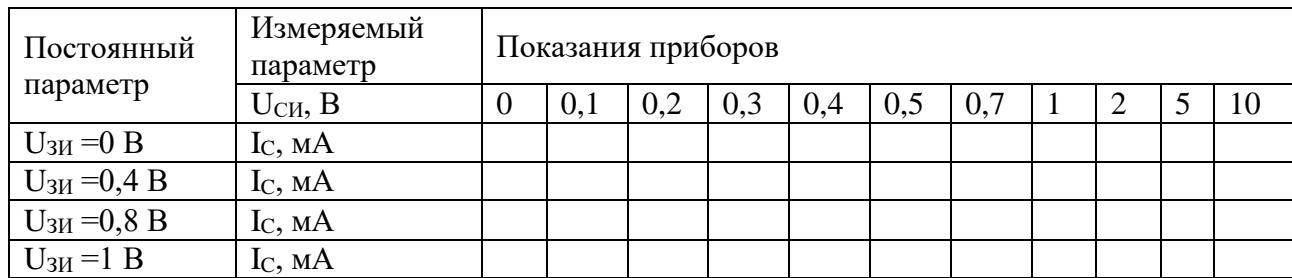

Для этого установить с помощью источника напряжения «regU5 W» напряжение  $U_{3H} = 0$ , контролируя его по показаниям вольтметра V1. Регулируя напряжение  $U_{CM}$  с помощью «regU10 E» в диапазоне от нуля до 10 В соответственно табл. 5.2 (вольтметр V2), измерить ток стока I<sub>C</sub> (амперметра A1). Повторить эксперимент для всех остальных фиксированных значений напряжений U<sub>3</sub><sub>и</sub>, указанных в табл. 5.2.

4. По значениям табл. 5.1 и 5.2 построить семейства характеристик транзистора.

5. По характеристикам транзистора определить его основные параметры: крутизну передаточной характеристики S, дифференциальное выходное сопротивление гси, коэффициент усиления по напряжению К<sub>U</sub>.

6. Записать выводы по работе.

#### Контрольные вопросы

1. Как устроен полевой транзистор с управляющим электронно-дырочным переходом, каков принцип его действия?

2. Как происходит в полевом транзисторе процесс усиления мощности электрических сигналов?

3. Почему исследованный транзистор называется полевым или униполярным?

4. Обоснуйте полярность подключения источников электроэнергии к полевому транзистору с управляющим электронно-дырочным переходом в зависимости от типа проводимости канала.

5. Обоснуйте теоретически формы характеристик полевого транзистора.

6. Обоснуйте физический смысл основных параметров полевого транзистора.

## Практическая работа 6. ИССЛЕДОВАНИЕ СХЕМ НА ОПЕРАЦИОННЫХ УСИЛИТЕЛЯХ

Цель работы: изучение принципа действия, параметров и характеристик различных схем на операционных усилителях.

#### 6.1. Основные теоретические положения

**Операционный усилитель (ОУ)** - это высокоточный усилитель постоянного тока с дифференциальным входом, выполненный, как правило, в виде аналоговой интегральной схемы. Он является основой большого числа функциональных узлов аналоговой информационной электроники. Благодаря совокупности высоких технических параметров ОУ во многих случаях практического применения может быть принят в качестве идеального усилительного элемента. В узлах аналоговой электроники ОУ используется почти всегда совместно с цепями обратной связи (ОС) и другими дополнительными элементами, такая совокупность называется операционной схемой. При идеальном ОУ именно цепь ОС в операционной схеме формирует алгоритм преобразования сигнала.

Для усиления сигнала с сохранением его фазы применяется *неинвертирующий усилитель*. Схема такого усилителя и его передаточная характеристика для постоянного напряжения приведены на рис. 6.1.

Коэффициент передачи постоянного напряжения и переменного напряжения низкой частоты неинвертирующего усилителя при идеальном ОУ определяется выражением:

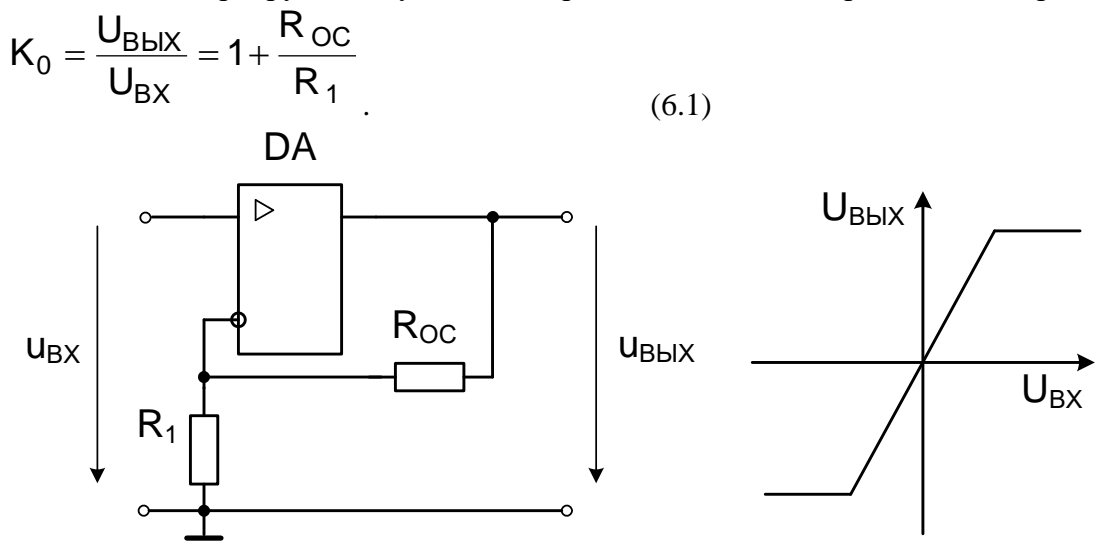

Рис. 6.1. Схема неинвертирующего усилителя и его передаточная характеристика

Это выражение соответствует линейному режиму работы усилителя (наклонный участок передаточной характеристики на рис. 6.1). На практике выходное напряжение усилителя ограничено напряжением источника электропитания ОУ (на схеме рис. 6.1 источник электропитания не показан). Поэтому передаточная характеристика содержит участки ограничения сигнала (горизонтальные участки на рис. 6.1), соответствующие нелинейному режиму работы усилителя. При этом режиме форма сигнала на выходе отличается от формы сигнала на входе, т. е. возникают *нелинейные* искажения сигнала.

*Инвертирующий усилитель,* изменяющий знак выходного сигнала относительно входного, создаётся введением по инвертирующему входу ОУ с помощью резистора  $R_{OC}$ параллельной отрицательной обратной связи по напряжению. Входной сигнал подаётся через резистор  $R_1$  на инвертирующий вход ОУ. Схема такого усилителя и его передаточная характеристика для постоянного напряжения приведены на рис. 6.2.

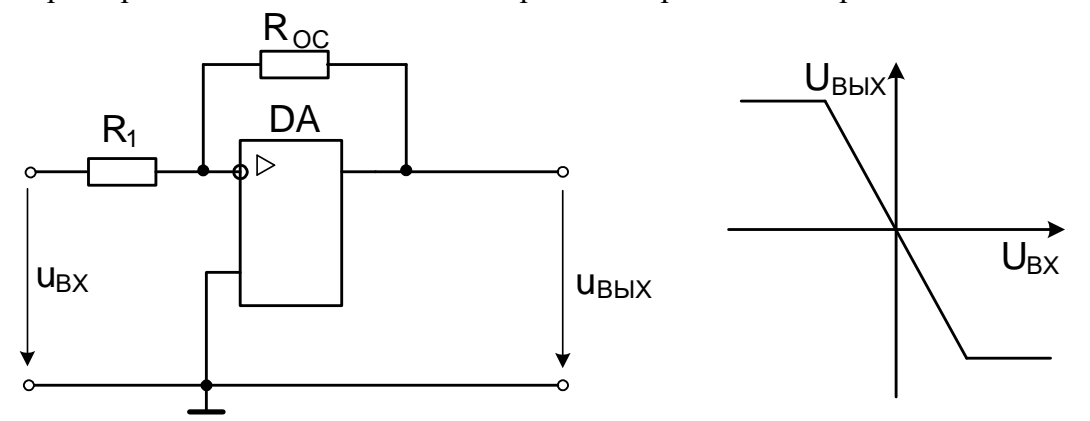

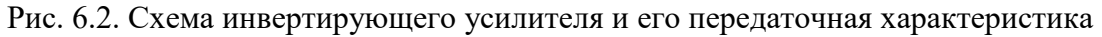

Коэффициент усиления по напряжению определяется выражением:

$$
K_0 = \frac{U_{\text{BblX}}}{U_{\text{BX}}} = -\frac{R_{\text{OC}}}{R_1}
$$
\n(6.2)

У реальных ОУ коэффициент усиления напряжения и фазовый сдвиг выходного напряжения ивых относительно входного ивх зависят от частоты сигнала f. Поэтому операционный усилитель имеет падающую амплитудно-частотную характеристику (АЧХ) K(f) и нелинейную фазочастотную характеристику (ФХЧ) ф(f), типичный вид которых представлен на рис. 6.3. На практике часто по осям частотных характеристик величины  $K = 20 \lg \frac{U_{\text{BLX}}}{U_{\text{BX}}} (AB)$ 

откладывают в логарифмическом масштабе, например

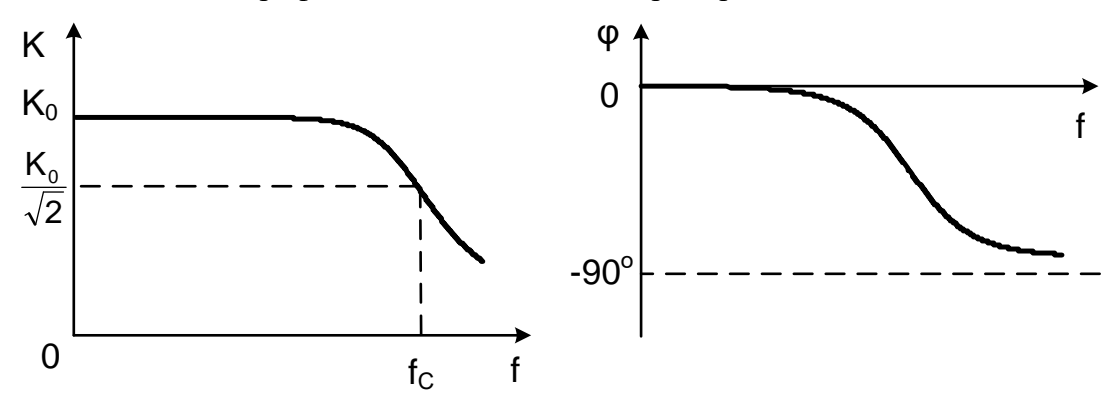

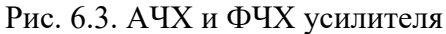

Коэффициент передачи (усиления) К<sub>0</sub> соответствует выражению (6.1) только для постоянного и низкочастотного сигналов. При повышении частоты усиление усилителя уменьшается и на частоте среза  $f_c$  составляет 0,707K<sub>0</sub> (K<sub>0</sub>-3). Сигналы более высоких частот усиливаются недостаточно, и диапазон частот выше частоты среза является нерабочим. При изменении частоты, как видно из ФЧХ (рис. 6.3), фазовое состояние выходного напряжения меняется по отношению к входному. Эти частотные зависимости приводят к изменению соотношения амплитуд и фаз гармоник широкополосного сигнала при усилении, форма сигнала меняется, т. е. возникают линейные искажения сигнала.

Математические операции интегрирования и дифференцирования сигналов можно осуществить при помощи простейших интегратора (рис. 6.4, а) и дифференциатора (рис. 6.4,  $\delta$ ).

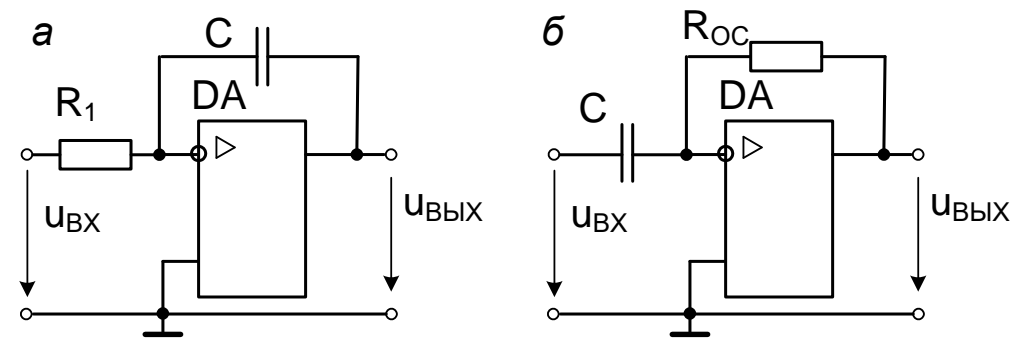

Рис. 6.4. Интегратор и дифференциатор

Зависимость выходного сигнала от входного интегратора определяется выражением

$$
u_{\text{BbIX}} = -\left(\frac{1}{R_1C}\right) \int u_{\text{BX}} dt
$$

Зависимость выходного сигнала от входного дифференциатора определяется выражением

$$
u_{BbIX} = -R_{OC}C \frac{du_{BX}}{dt}
$$

Интеграторы широко применяются в конструкциях генераторов сигналов, фазовращателей, фильтров нижних частот. Дифференциаторы используются для формирования коротких импульсов, фильтров верхних частот. Интеграторы и дифференциаторы являются также основой для создания звеньев систем автоматического регулирования.

Импульсные схемы на операционных усилителях могут быть реализованы при их работе на больших амплитудах входного напряжения (нелинейный режим работы ОУ).

ОУ обладает  $K_0 \neq \infty$ , и если на вход усилителя подано переменное напряжение  $u_{\text{bx}} = U_{\text{m}} \sin \omega t$ , то нелинейный режим работы возникнет при амплитуде входного

$$
U_m > \frac{U_{\text{BblXmax}}}{K_0}
$$

напряжения

Из временных диаграмм видно, что ло тех пор. пока входное напряжение будет

 $U_m \sin \omega t < \frac{U_{\text{BblXmax}}}{U}$ отвечать условию работа усилителя не будет отличаться от описанной ранее, T.e.  $U_{Bh} = K_0 U_m \sin \omega t$ Ha интервалах, когда входное напряжение превысит  $U_{\text{BblXmax}}$  $\mathsf{K}_0$ 

, выходной сигнал ОУ значение будет оставаться постоянным и равным  $U_{BbIX} = U_{BbIXmax (pnc. 6.5).}$ 

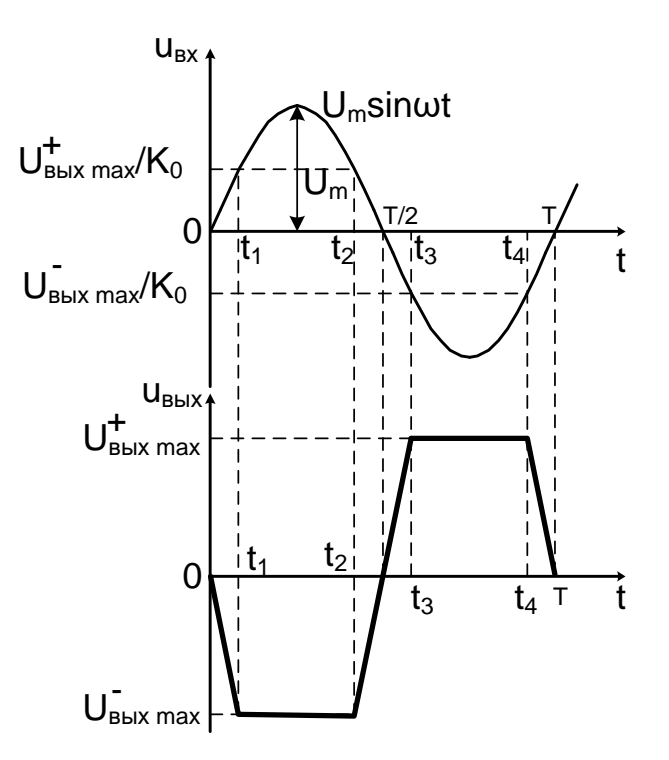

Рис. 6.5. Временные диаграммы работы инвертирующего OV при больших амплитудах входного напряжения

Чем больше  $U_m$ , тем меньшую часть периода входное и выходное напряжение пропорциональны и тем дольше выходное напряжение ОУ будет равно своему максимуму и практически мгновенно переходить из одного состояния в другое. Это достигается путём применения ОУ без обратной связи (собственный коэффициент усиления ОУ составляет порядка  $10^6$ ) или использования положительной обратной связи.

Устройство, в принцип работы которого заложена эта возможность, называется компаратор, оно предназначено для сравнения измеряемого входного напряжения U<sub>BX</sub>(t) с опорным напряжением Е<sub>ОП</sub>, которое должно быть неизменным (рис. 6.6), обратные связи при этом отсутствуют.

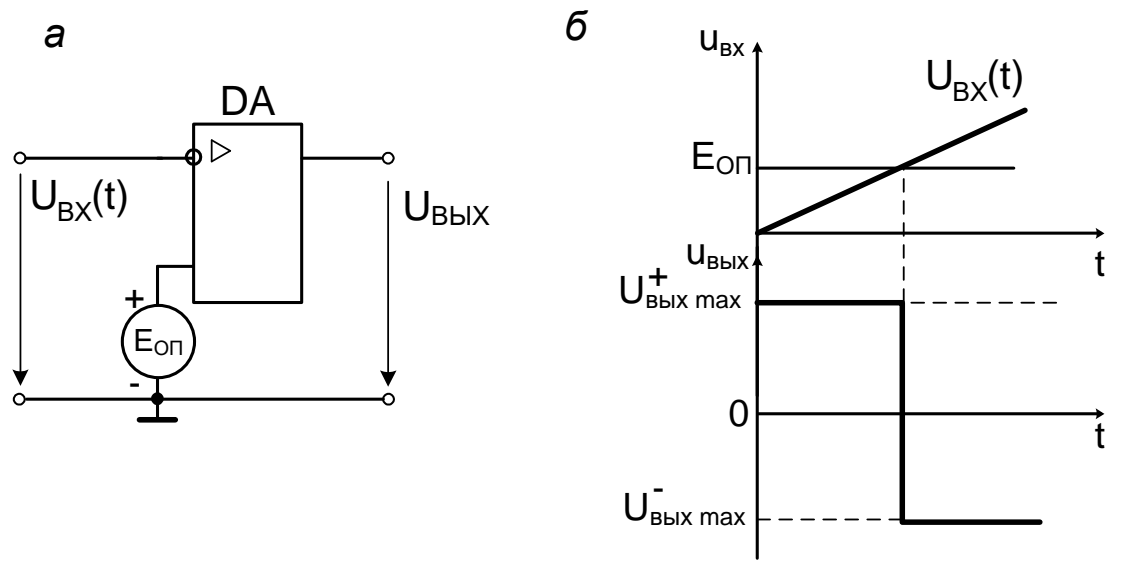

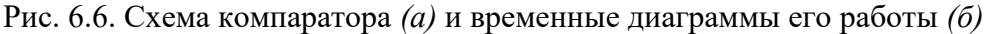

обратной связи.

При равенстве входного и опорного напряжений происходит скачкообразное  $U_{BbIX} = U_{BbIX \text{ max}}^+$ изменение выходного напряжения ОУ, например,  $\mathbf{c}$ на  $U_{BbIX} = U_{BbIX max}^{-1}$ 

Если операционный усилитель охватить положительной обратной связью, получим устройство, которое называется *триггер Шмитта* (рис. 6.7). Благодаря тому, что  $U_{\text{BbIX}} = f(U_{\text{BX}})$ имеет гистерезисный характер, характеристика перелаточная переключение триггера Шмитта в положение UBbIX max происходит при достижении  $U_{CP} = \beta \cdot U_{BblX \, max}^{+}$ входным напряжением U<sub>BX</sub> напряжения срабатывания  $\overline{a}$ возвращение в положение  $U_{B}^{+}$  HbIX max - при снижении  $U_{BX}$  до напряжения отпускания  $\beta = \frac{R_1}{R_1 + R_{OC}}$  — коэффициент передачи положительной  $U_{\text{OTT}} = \beta \cdot U_{\text{BbIX max}}$ , rge

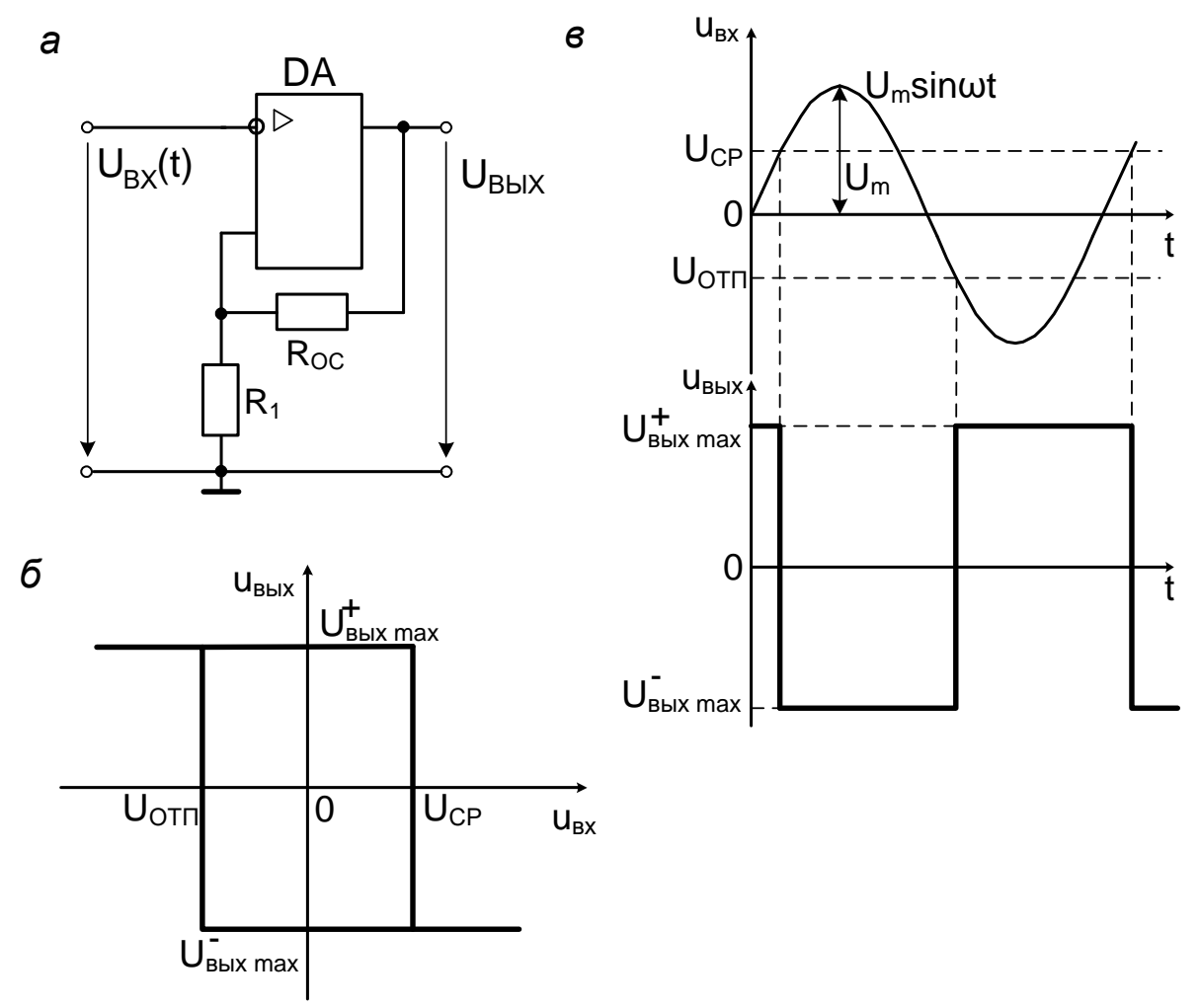

Рис. 6.7. Схема (а), передаточная характеристика (б) и временная диаграмма работы (в) триггера Шмитта на операционном усилителе

С помощью такой схемы можно получить простейший формирователь прямоугольных импульсов. Подавая на вход синусоидальное напряжение  $U_{\text{BX}}(t) < U_{\text{BbIXmax}}$ , можно получить выходное напряжение прямоугольной формы, скачкообразно изменяющееся от

 $U_{BbIX} = U_{BbIX \, max}^+$   $U_{BbIX} = U_{BbIX \, max}^ U_{BbIX \, max}^-$ 

#### 6.2. Порядок выполнения работы

1. Собрать схему неинвертирующего усилителя ОУ, приведённую на рис. 6.8. В диалоговом окне Amplitude функционального генератора установить амплитуду переменного напряжения равной нулю. Включить режим моделирования и, изменяя в диалоговом окне Offset величину постоянного напряжения через 0,2 В, записать входные (окно Offset) и выходные (показания вольтметра) напряжения в табл. 6.1. Измерения провести как на линейном, так и на нелинейном участке характеристики (см. рис. 6.1).

2. Построить передаточную характеристику ОУ и определить коэффициент усиления и рабочий диапазон входных и выходных напряжений.

Таблица 6.1 Передаточная характеристика ОУ

| $- -$<br>nv<br>$\sim$ DA $\gamma$ |  |  | $\cdots$ |
|-----------------------------------|--|--|----------|
| $ -$<br>$\ln t$<br>۸۰⊔מט          |  |  | $\ldots$ |

3. Собрать схему инвертирующего усилителя ОУ, приведённую на рис. 6.9. Повторить измерения п. 1 и заполнить таблицу, аналогичную табл. 6.1. Построить передаточную характеристику на том же графике и определить коэффициент усиления и рабочий диапазон входных и выходных напряжений.

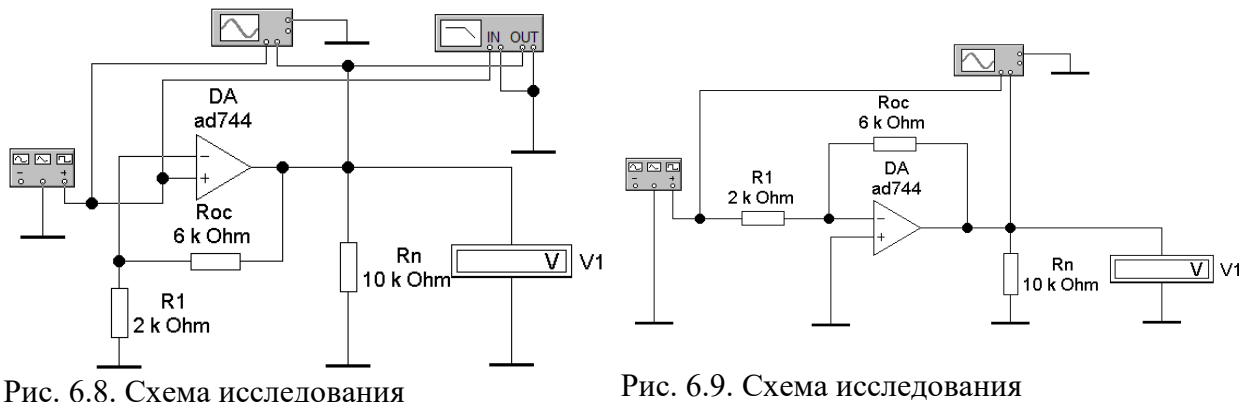

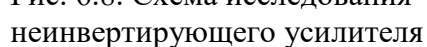

инвертирующего усилителя

4. Провести измерение частотных характеристик усилителя (рис. 6.8). Для этого произвести двойной щелчок левой кнопкой мыши на изображении характериографа (Bode Plotter). На раскрывшейся панели (рис. 6.10) для измерения АЧХ выбрать режим Magnitude, по вертикальной оси (Vertical) установить логарифмический масштаб (Log) и диапазон от 0 до 30 dB. По горизонтальной оси (Horizontal) установить логарифмический масштаб (Log) и диапазон частот от 1 Гц до 100 МГц.

В диалоговом окне Offset установить напряжение, равное нулю, в диалоговом окне Frequency установить частоту 1 Гц, в диалоговом окне Amplitude установить амплитуду входного напряжения, соответствующую линейному режиму работы усилителя.

Включить режим моделирования и с помощью указателя мыши перетащить вертикальную визирную линию из левой части экрана характериографа поочерёдно в характерные точки АЧХ (рис. 6.10). Точный поиск характерных точек можно производить с помощью стрелок  $\ll \rightarrow$ » на панели прибора. Параметры точек характеристики необходимо считывать с цифровых индикаторов (9,233 dB и 3,047 МГц на рис. 6.10). Обязательно найти на АЧХ частоту среза. Результаты записать в табл. 6.2.

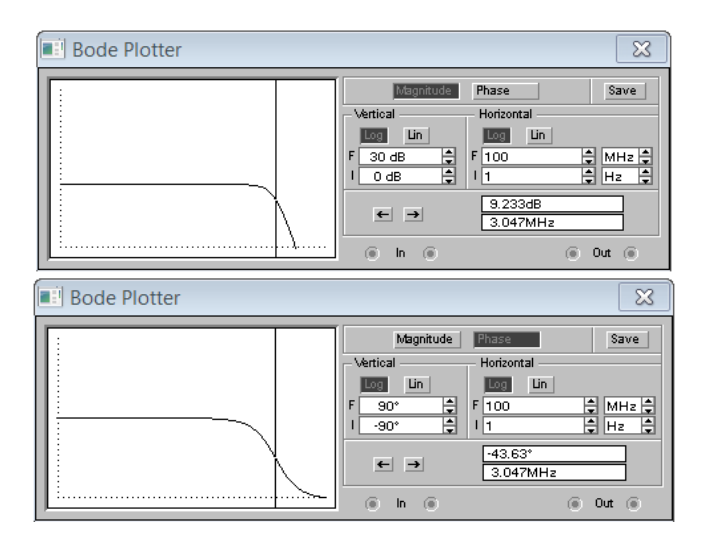

Рис. 6.10. Панель характериографа

*Таблица 6.2* **Частотные характеристики усилителя**

| $\sim$ $\blacksquare$<br>1, 1 H |  |  |  |  |
|---------------------------------|--|--|--|--|
| К, дБ                           |  |  |  |  |
| $\varphi$ , град                |  |  |  |  |

Для измерения ФЧХ на панели характериографа (рис. 6.10) выбрать режим Phase, по вертикальной оси (Vertical) установить диапазон от –90**<sup>о</sup>** до 90**<sup>о</sup>** . Измерения провести аналогично измерениям АЧХ, результаты записать в табл. 6.2.

По данным табл. 6.2 построить графики АЧХ и ФЧХ, для которых на всех осях выбрать логарифмические масштабы. Указать на графиках частоту среза.

5. Собрать схему интегрирующего усилителя, изображённую на рис. 6.11. В схеме используется модель сравнительно быстродействующего ОУ НА-2500 из библиотеки, для которого требуется установить источники питания. Установить форму выходного напряжения функционального генератора – прямоугольный импульс, частоту 1 кГц, амплитуду 10 В, смещение (Offset) 0. Активизировать схему. Зарисовать изображение входного и выходного сигналов с экрана осциллографа. Изменить значение ёмкости конденсатора С в 10 раз и объяснить причину изменения формы сигналов.

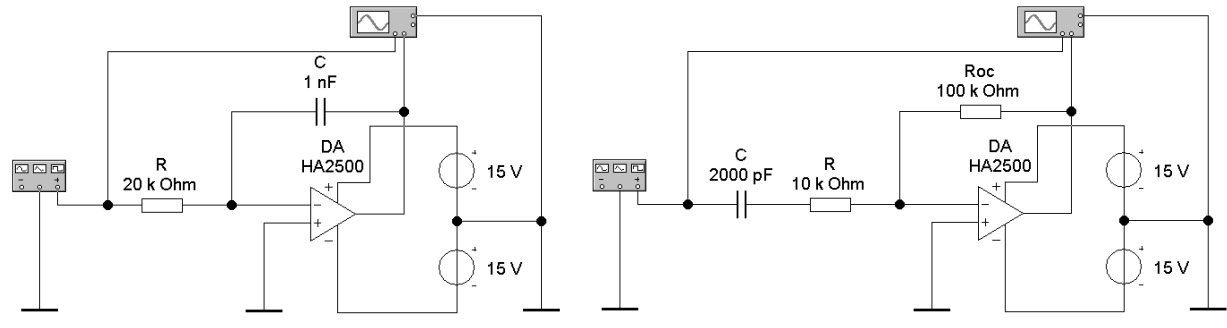

Рис. 6.11. Схема исследования

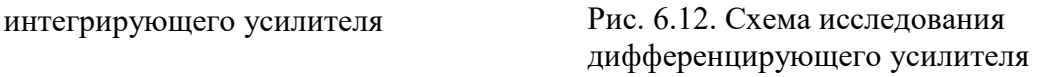

6. Собрать схему дифференцирующего усилителя, изображённую на рис. 6.12. В данной схеме резистор  $R = 10$  кОм, включённый последовательно с конденсатором, необходим для правильного моделирования, в реальных схемах он не требуется. Установить параметры генератора согласно п. 5. Включить режим моделирования. Зарисовать изображение входного и выходного сигналов с экрана осциллографа. Изменить значение ёмкости конденсатора С в 10 раз и объяснить причину изменения формы сигнала. 7. Для исследования триггера Шмитта на ОУ собрать схему, изображенную на рис. 6.13. В схеме использовать ОУ типа LM118 из библиотеки LM1xx.

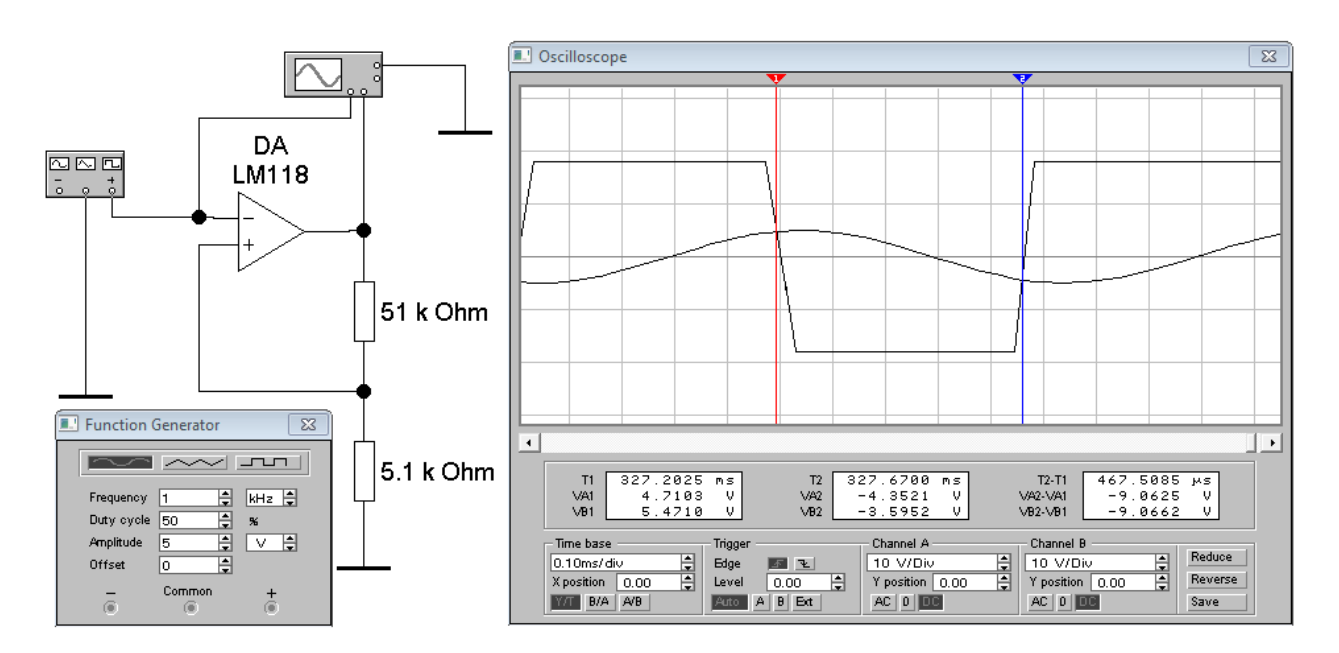

Рис. 6.13. Схема исследования триггера Шмитта на ОУ

Установить форму выходного напряжения функционального генератора синусоидальную, частоту 1 кГц, коэффициент заполнения (Duty Circle) 50 %, амплитуду 5 В, смещение (Offset) 0. Включить режим моделирования. Зарисовать изображение входного и выходного сигналов с экрана осциллографа. Определить напряжения срабатывания  $U_{CP}$  и

отпускания U<sub>OTII</sub> и построить передаточную характеристику триггера U<sub>BbIX</sub> = f( Изменить значения сопротивлений резисторов и объяснить причины изменения ширины петли гистерезиса передаточной характеристики триггера Шмитта.

## Контрольные вопросы

1. Что составляет основу ОУ?

2. Каковы основные параметры ОУ?

3. Где используются инвертирующие и неинвертирующие усилители?

4. Что представляет собой передаточная характеристика усилителя?

5. Как определяется коэффициент усиления неинвертирующего и инвертирующего усилителей?

6. Назовите виды обратных связей в усилителях. Какую роль играет отрицательная, положительная обратная связь?

7. Что представляют собой АЧХ и ФЧХ операционной схемы?

8. Что такое постоянная времени цепи? Какое влияние она оказывает на выходное напряжение интегратора и дифференциатора?

9. Какие свойства ОУ используются для реализации импульсных схем?

## Практическая работа 7. ИССЛЕДОВАНИЕ ТИРИСТОРА В КАЧЕСТВЕ РЕГУЛЯТОРА МОЩНОСТИ

Цель работы: исследование работы тиристора в цепях переменного тока.

#### 7.1. Основные теоретические положения

Тиристором называется полупроводниковый прибор с тремя или более электроннодырочными переходами, предназначенный для переключения тока в электрической цепи. Структура тиристора и схема включения в электрическую цепь представлены на рис. 7.1. При трёх электродах у тиристора он называется триодным или тринистором, а при двух электродах (без управляющего электрода) - диодным или динистором. Если к аноду тиристора подключить положительный полюс источника анодного напряжения UA, а к катоду - отрицательный, то крайние электронно-дырочные переходы П1 и П3 будут смещены в прямом направлении, а средний переход  $\Pi2$  – в обратном.

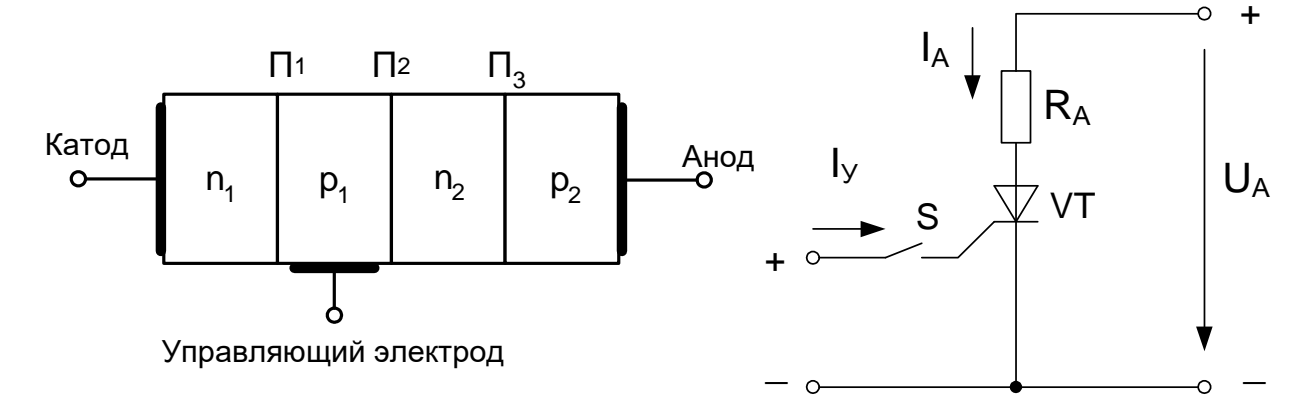

Рис. 7.1. Тиристор и схема его включения

Такое включение тиристора называется прямым. Типичный вид прямой ветви ВАХ тиристора в динисторном включении (без подключения управляющего электрода, ключ S на рис. 7.1 разомкнут) представлен на рис. 7.2.

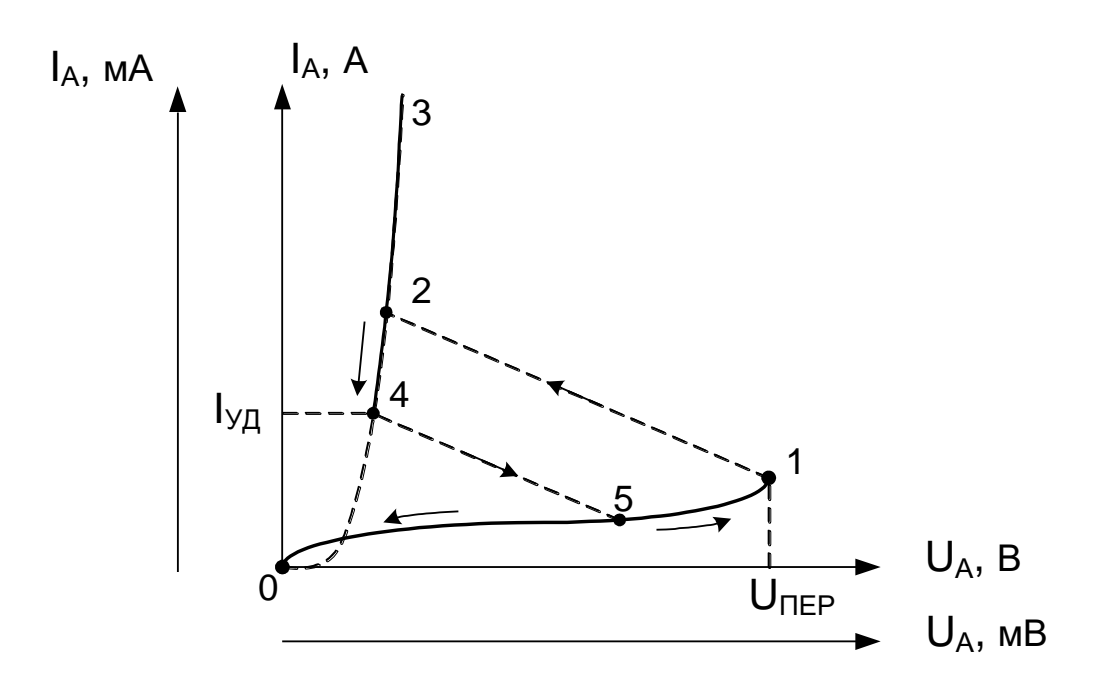

### Рис. 7.2. Вольт-амперная характеристика тиристора при  $I_y=0$

Поскольку переход П2 смещён в обратном направлении, то участок 0–1 ВАХ тиристора соответствует обратной ветви ВАХ электронно-дырочного перехода. Тиристор при этом обладает высоким сопротивлением, почти не проводит ток, т. е. находится в выключенном состоянии. Увеличение  $U_A$  усиливает инжекцию через  $\Pi1$  и  $\Pi3$  носителей заряда в области, примыкающие к П2, где они становятся неосновными. Эти заряды диффундируют к переходу П2 и в результате экстракции преодолевают его, частично накапливаясь в областях p1 (дырки) и n2 (электроны). Накопившиеся заряды дополнительно усиливают инжекцию через П1 и П3, вызывая дальнейшее накопление избыточных зарядов около перехода П2. Такое взаимоусиливающее влияние называется положительной обратной связью.

При некотором анодном напряжении переключения  $U_{\text{IIEP}}$  (точка 1 на рис. 7.2) накопившиеся в областях p1 дырки и n2 электроны дополнительной разностью потенциалов настолько снижают потенциальный барьер перехода П2, что ток через него резко возрастает, и тиристор переключается в проводящее состояние с низким сопротивлением (точка 2 на рис. 7.2). Участок 2–3 при увеличении тока  $I_A$  и участок 3–4 при уменьшении тока соответствуют прямой ветви ВАХ электронно-дырочного перехода. Максимальный ток на участке 2–3 ограничивается анодным резистором  $R_A$  (см. рис. 7.1). При снижении тока до величины тока удержания IУД тиристор переключается в закрытое состояние с высоким сопротивлением (точка 5 на рис. 7.2).

Поскольку численные значения токов и напряжений на разных участках ВАХ тиристора могут сильно различаться, их строят в разных масштабах на одном графике. На рис. 7.2 участок 0–1 соответствует верхней шкале напряжений (вольты) и левой шкале токов (миллиамперы или микроамперы), а участок 3–4 соответствует нижней шкале напряжений (милливольты) и правой шкале токов (амперы).

При смене полярности приложенного к тиристору напряжения его переходы П1 и П3 будут смещены в обратном направлении. Такое включение называется обратным. Обратная ветвь ВАХ тиристора повторяет обратную ветвь ВАХ электронно-дырочного перехода и здесь не рассматривается.

При подключении к управляющему электроду (ключ S на рис. 7.1 замкнут) источника электроэнергии ток управляющего электрода I<sup>У</sup> дополнительно инжектирует основные носители заряда в область p1, дополнительно смещается в прямом направлении переход П1, а вследствие положительной обратной связи – и переход П3. Чем больше ток управляющего электрода IУ, тем при меньшем анодном напряжении тиристор переключается в открытое состояние. При некотором токе управляющего электрода, который называется током спрямления  $I_{YCIP}$ , прямая ветвь ВАХ тиристора повторяет прямую ветвь ВАХ диода. Семейства ВАХ тиристора при различных токах I<sub>У</sub> приведены на рис. 7.3.

В цепи переменного тока тиристор можно открыть в интервал времени, когда напряжение на его аноде положительно. После окончания положительной полуволны переменного напряжения анодный ток уменьшится ниже тока удержания и тиристор закроется. При фазовом способе управления тиристором для его включения на управляющий электрод подают управляющие импульсы, формируемые специальным устройством.

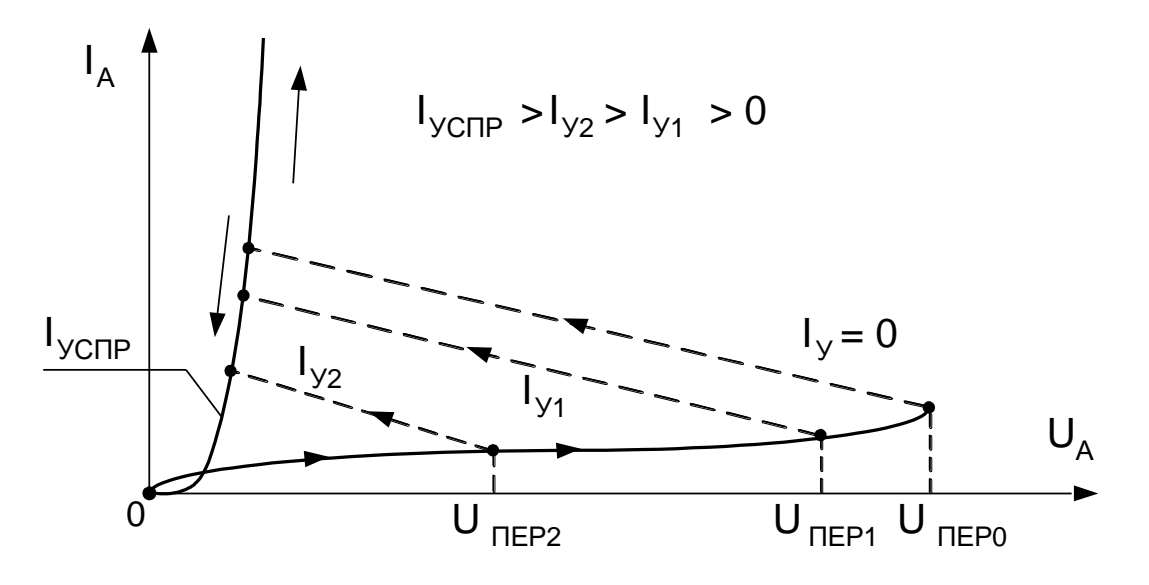

Рис. 7.3. Семейства ВАХ тиристора при различных токах управления

В зависимости от момента подачи управляющего импульса, при положительной полуволне анодного напряжения, тиристор находится в открытом состоянии различные интервалы времени. При увеличении «угла открытия» - смещении управляющего импульса вправо, переданная мощность уменьшается. Действующее значение напряжения на нагрузке будет меняться в зависимости от «угла открытия» тиристора.

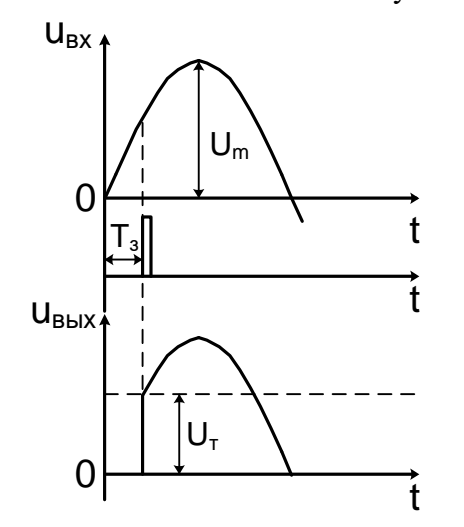

Мощность в нагрузке пропорциональна площади эпюры пропускаемого тока. Тиристор как регулятор мощности передаёт в нагрузку мощность только одного из двух периодов рабочего напряжения.

Фазовое управление тиристором (рис. 7.4) требует построения  $cxem$ формирования управляющих импульсов, синхронизированных с фазами питающего напряжения. Выходное напряжение тиристорных регуляторов приобретает несинусоидальную форму, что ведёт к формированию высокочастотных помех.

Рис. 7.4. Фазовое управление тиристором

#### 7.2. Порядок выполнения работы

1. Собрать схему экспериментальной установки по рис. 7.5. Изменение положения движка переменного резистора R1 (процентное значение от номинала) выполняется нажатием клавиши 1 для увеличения и сочетанием клавиш Ctrl+1 - для уменьшения сопротивления. Включить питание схемы исследования при положении движка переменного резистора  $R_1$  $-100\%$ .

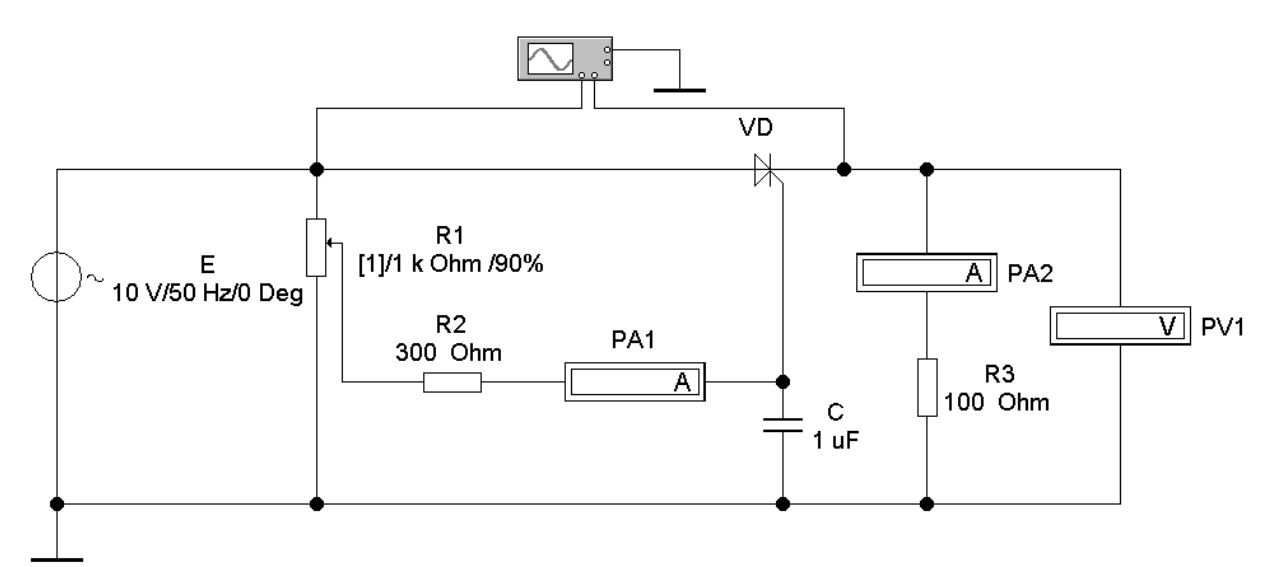

Рис. 7.5. Схема регулятора мощности

2. Уменьшить сопротивление резистора  $R_1$  до состояния включения тиристора – появления диаграммы напряжения на выходе тиристора.

3. По диаграмме выходного напряжения определить величину напряжения включения тиристора  $U_{\tau1}$  и время задержки включения тиристора  $T_3$ , а по показаниям приборов ток управления в момент включения  $I_{\text{vmp1}}(PA1)$ , ток в нагрузке  $I_{\text{H1}}(PA2)$  и напряжение на нагрузке  $U_{H1}(PV1)$ .

4. Уменьшить сопротивление резистора  $R_1$  до 85 %, 80 % и повторить измерения согласно п. 3.

5. Уменьшать сопротивление резистора  $R_1$  до состояния, когда  $T_3 = 0$ , – ток в нагрузке не изменяется:  $I_{H}$  = const, и по показаниям приборов определить максимальный ток управления, обеспечивающий постоянно открытое состояние тиристора Iупр.max. (PA1), максимальный действующий ток в нагрузке  $I_{H, max}$  (PA2) и максимальное действующее напряжение на нагрузке  $U_{H, max}$  (PV1). Результаты измерений свести в табл. 7.1

6. Рассчитать мощность, отдаваемую тиристором в нагрузку для выполненных измерений.

7. Построить график зависимости передаваемой в нагрузку мощности от тока управления тиристора.

*Таблица 7.1*

**Параметры тиристорного регулятора**

| $R_1, %$ | $U_T$ , $B$ | $T_3$ , MC | $I_{\text{ymp}}$ , м $A$ | $I_{H}$ , MA | $U_{H}$ , B | $P_{H}$ , $B$ T |
|----------|-------------|------------|--------------------------|--------------|-------------|-----------------|
| 90       |             |            |                          |              |             |                 |
| 85       |             |            |                          |              |             |                 |
| 80       |             |            |                          |              |             |                 |
| $\cdots$ |             |            |                          |              |             |                 |
|          |             | ν          |                          |              |             |                 |

8. Записать выводы по работе.

#### **Контрольные вопросы**

1. Как устроен тиристор, какие существуют типы тиристоров?

2. Как происходит процесс включения и выключения динистора?

3. Что такое напряжение переключения тиристора, ток удержания?

4. Как включается тиристор с помощью управляющего электрода?

5. Как используются тиристоры?

6. Какие существуют способы управления открытием тиристоров на переменном токе?

#### Практическая работа 8. ИССЛЕДОВАНИЕ РАБОТЫ ЛОГИЧЕСКИХ ЭЛЕМЕНТОВ И ТРИГГЕРОВ

Цель работы: исследование структуры и принципов работы, проверка таблиц истинности работы логических элементов и триггеров.

#### 8.1. Основные теоретические положения

цифровой электроники преобразуют информацию Устройства  $\overline{B}$ виде последовательности коловых (пифровых) импульсов напряжения или тока, которое имеет только два уровня - низкий и высокий. Низкий уровень напряжения часто соответствует цифре «0», а высокий – цифре «1» двоичного кода. Выполнение логических и других математических операций над цифровыми сигналами осуществляют электронные логические элементы и логические устройства на их основе. Один из типов логических элементов строится на полевых транзисторах с изолированным затвором со структурой «металл-окисел-полупроводник» (МОП). Каналы каждой пары транзисторов имеют разные типы электропроводности - электронную и дырочную. Поэтому два транзистора в паре дополняют по свойствам друг друга, т. е. являются комплементарными, и логический элемент называется КМОП. Любую логическую функцию можно реализовать, используя только одну из логических операций – ИЛИ-НЕ, И-НЕ. Схема КМОП логического элемента с двумя входами 2ИЛИ-НЕ и его условное обозначение приведены на рис. 8.1, *а*, схема 2И-НЕ с условным обозначением - на рис. 8.1, б.

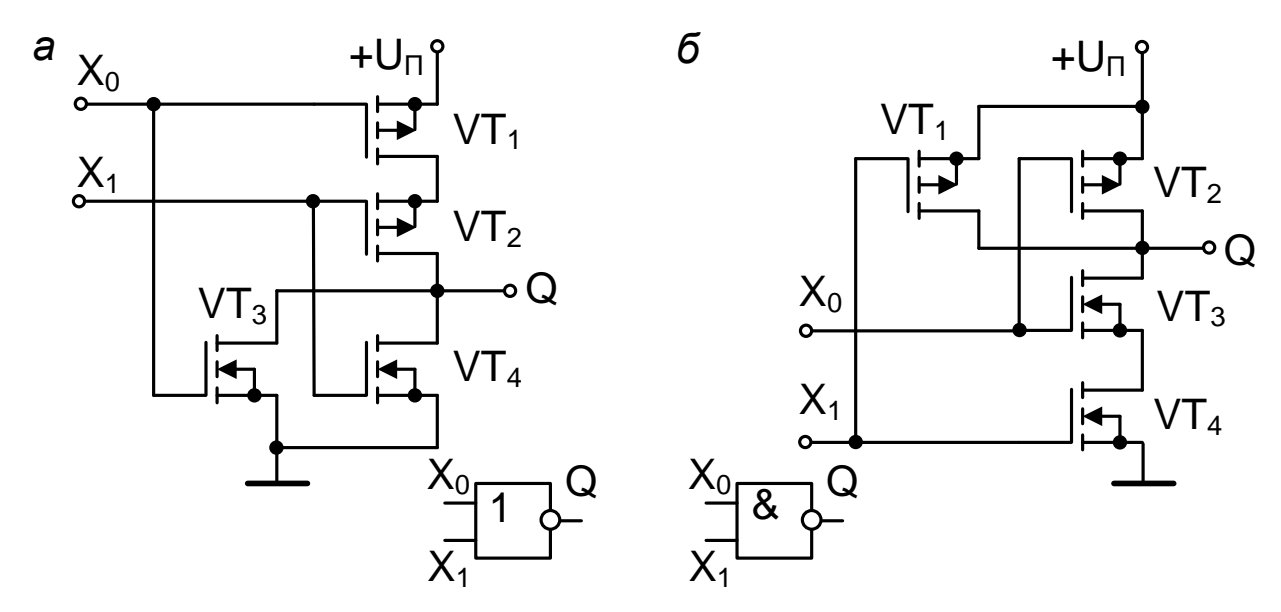

Рис. 8.1. Логические элементы КМОП с двумя входами

При высоком уровне напряжения (логическая 1) на входе  $X_0$  логического элемента 2ИЛИ-НЕ транзистор VT<sub>1</sub> закрыт, а VT<sub>3</sub> – открыт. Открытый транзистор соединяет выход О с общим проводом, уровень напряжения на выходе становится низким. Аналогично работает другая пара транзисторов логического элемента. Только при низком уровне напряжения на всех входах схемы, когда оба транзистора VT<sub>3</sub> и VT<sub>4</sub> закроются, а транзисторы VT<sub>1</sub> и VT<sub>2</sub> откроются, напряжение источника питания U<sub>II</sub> создаст на выходе высокий уровень напряжения (логическую 1). Поскольку при любом состоянии логического элемента в цепи источника питания всегда есть закрытый транзистор, ток от источника питания в статическом режиме практически не потребляется. Входное сопротивление МОП транзисторов очень велико, поэтому такая схема почти не потребляет энергию из входной цепи. Так как нагрузкой логического элемента являются входы других аналогичных логических элементов цифрового устройства, то потребление энергии таким устройством исключительно мало.

На выходе логического элемента 2И-НЕ (рис. 8.1, б) низкий уровень напряжения установится только при наличии высоких уровней на всех входах схемы, в остальных режимах работы на выходе сохранится высокий уровень напряжения.

Логические устройства, состояние которых определяется как комбинацией сигналов на входах в данный момент времени, так и предыдущим состоянием, называются последовательностными устройствами и являются электронными автоматами с памятью. Роль структурных ячеек, запоминающих логические переменные, выполняют триггеры. Триггер представляет собой электронное устройство с двумя устойчивыми состояниями выхода, переключение между которыми происходит скачкообразно под воздействием входного сигнала. Каждое устойчивое состояние может сохраняться сколько угодно долго при наличии электропитания схемы. Основным узлом триггера является пара логических элементов, охваченных перекрёстной положительной обратной связью, которая обеспечивает большое петлевое усиление сигнала в широком частотном диапазоне и, как следствие, резкое переключение триггера. Простейшим является асинхронный RS-триггер, схема и условное обозначение которого приведены на рис. 8.2, а.

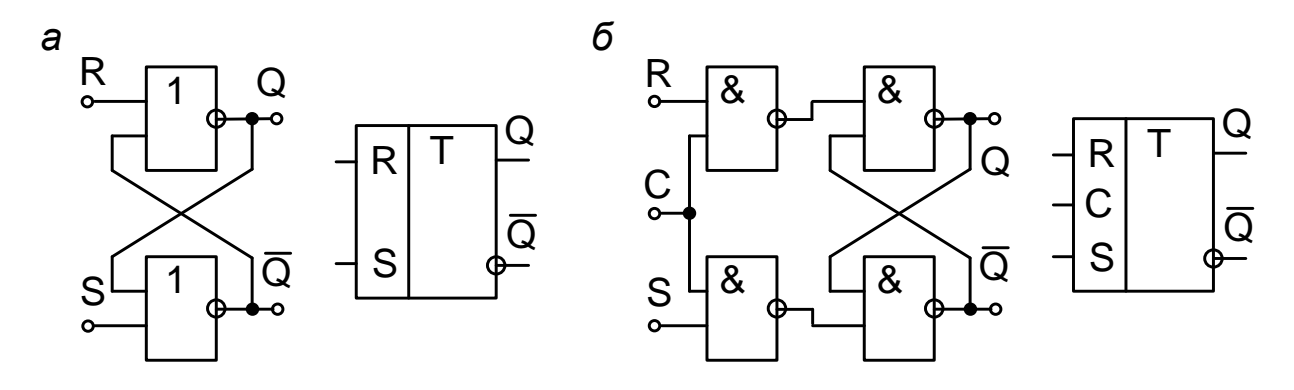

Рис. 8.2. RS-триггеры

Этот триггер на элементах 2ИЛИ-НЕ имеет два информационных входа:  $S = 1$  (Set) – установка выхода Q в состояние логической единицы и R = 1 (Reset) – сброс выхода Q в состояние логического нуля. Наличие перекрёстной положительной обратной связи в схеме триггера приводит к тому, что при нормальной работе на двух его выходах всегда противоположные логические сигналы. При  $R = S = 0$  триггер сохраняет предыдущее состояние, т. е. находится в режиме хранения информации. При

 $R = S = 1$  сигналы на выходах одинаковые  $Q = \overline{Q} = 0$ , что противоречит логике работы триггера, этот режим является запрещённым. Если после этого режима поступят сигналы  $R = S = 0$ , триггер перейдёт в неопределённое состояние. Практически режим  $R = S = 1$  не применяется в работе, независимо от последующих команд. Поэтому переход от установки к сбросу и обратно лучше производить только через промежуточное состояние хранения.

Схема и условное обозначение синхронного RS-триггера приведены на рис. 8.2, б. В этой схеме использованы элементы 2И-НЕ. Пара элементов справа образует асинхронный RSтриггер с инверсными входами. Перед ними находится комбинационная схема, разрешающая прохождение сигналов с информационных входов R или S только при наличии синхронизирующего (тактового) сигнала на синхронизирующем входе С. Синхронный способ обработки информации позволяет в сложном логическом устройстве, содержащем блоки с разным быстродействием, производить все переключения этих

блоков одномоментно по синхроимпульсам. Этим исключаются ложные срабатывания, обусловленные неодновременным приходом сигналов на входы блоков этого устройства. Существуют и другие типы триггеров. Так, синхронный D-триггер осуществляет задержку логического сигнала, поступившего на информационный вход D, до появления синхросигнала на входе C (рис. 8.3, *а*). Универсальным является JK-триггер (рис. 8.3, *б*), на основе которого можно выполнить любой тип триггера. У этих триггеров часто имеются асинхронные входы R и S, имеющие приоритет над остальными входами. Т-триггер – это триггер со счётным входом или счётный триггер. Асинхронный счётный триггер имеет один вход Т, и при подаче на него серии импульсов каждый импульс вызывает переключение триггера в противоположное состояние по переднему или заднему фронту.

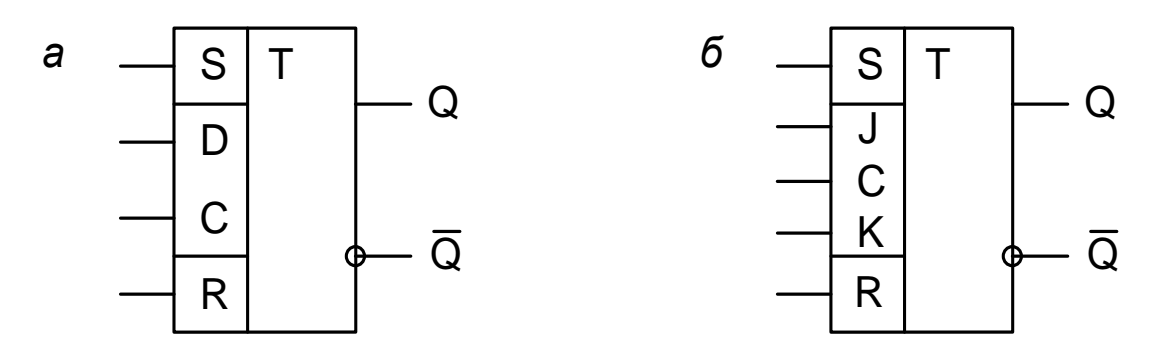

Рис. 8.3. Синхронные D-триггер *(а)* и JK-триггер *(б)* с асинхронными R- и S-входами

Специально Т-триггеры промышленностью не выпускаются, так как их роль легко могут выполнять широко распространённые JK- и D-триггеры.

Чтобы организовать счётный режим у синхронного JK-триггера, нужно на информационные входы J и K подать высокий уровень напряжения (логическую единицу), поставив тем самым JK-триггер в режим переключения, а тактовый вход использовать в качестве счётного. Двухтактный триггер будет менять своё состояние по заднему фронту каждого импульса, поданного на вход С (рис. 8.4).

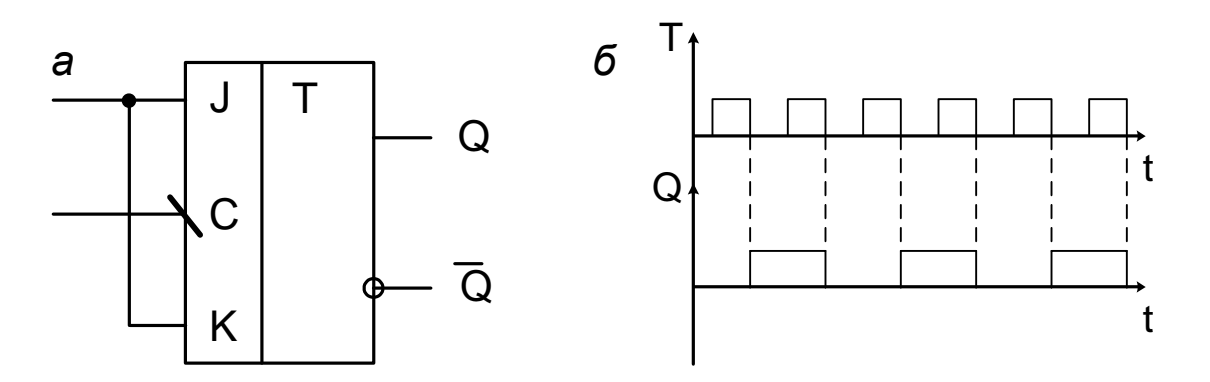

Рис. 8.4. Графическое изображение *(а)* и временные диаграммы работы *(б)* Т-триггера на синхронном JK-триггере

D-триггер также можно использовать как счётный, для этого нужно инверсный выход триггера соединить со входом D, а входные импульсы подавать на тактовый вход С. Счётный триггер на его основе будет переключаться по переднему фронту каждого импульса, поданного на вход С или по переднему, как показано на рис. 8.5.

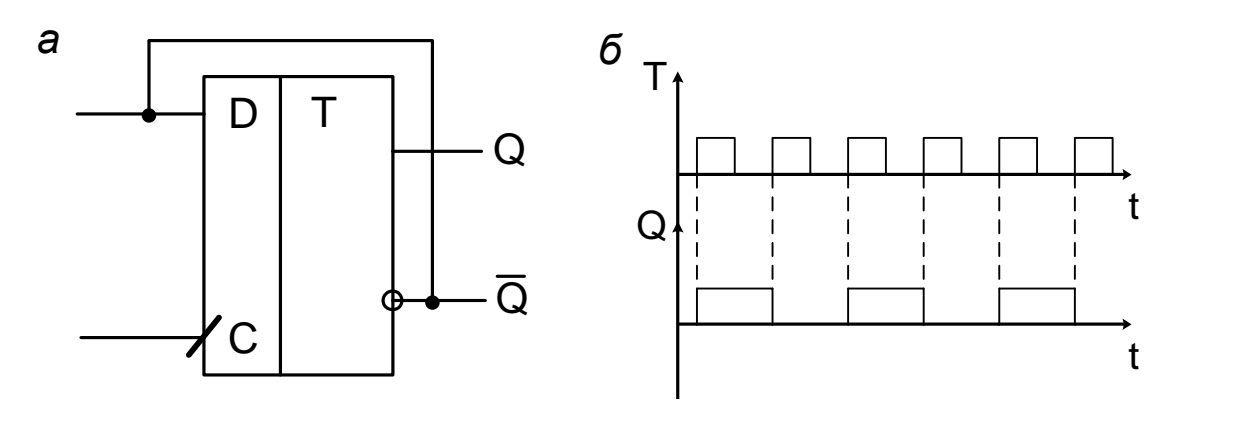

Pиc. 8.5. Графическое изображение  $(a)$ временные диаграммы И работы (б) Т-триггера на синхронном D-триггере

Из анализа работы счётных триггеров следует, что счётный триггер делит частоту входных импульсов на 2 (частота импульсов на выходе счётного триггера получается в 2 раза меньше частоты входных импульсов).

#### 8.2. Порядок выполнения работы

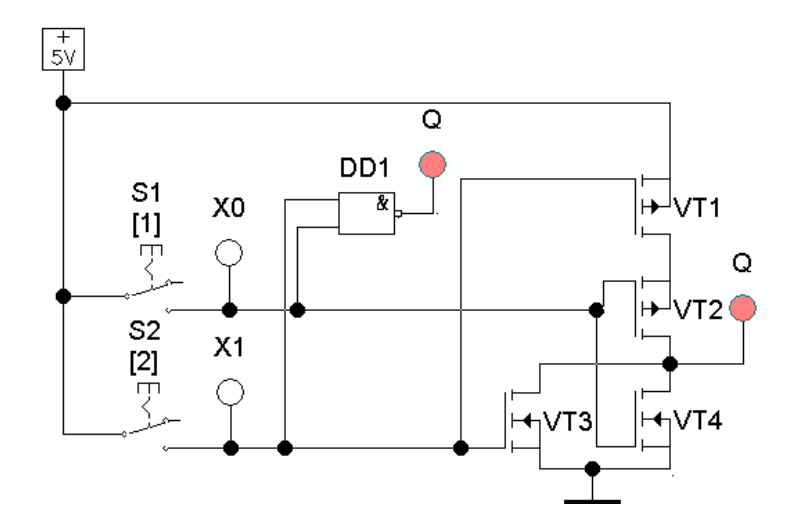

1. Создать экспериментальную схему, аналогичную рис. 8.6.

Таблииа 8.1 Таблина истинности логического элемента 2ИЛИ-НЕ

| $X_0$ | $X_1$ |  |
|-------|-------|--|
| ۱)    | 0     |  |
|       |       |  |
|       | ( )   |  |
|       |       |  |

Рис. 8.6. Схема исследования погического элемента 2ИЛИ-НЕ

В этой схеме источник постоянного напряжения +5 В питает логический элемент и является источником входных сигналов совместно с ключами S1 и S2. Индикаторы X0, X1, О показывают логические состояния входов и выходов. Микросхема DD1 также представляет собой логический элемент 2ИЛИ-НЕ.

2. Установить значения параметров элементов схемы. Для установки параметров переключателей S1 и S2 произвести двойной щелчок левой кнопкой мыши на изображении переключателя. В появившемся окне выбрать закладку Value и ввести в диалоговом окне цифры 1 и 2 соответственно, которая в дальнейшем будет использоваться для управления переключателем с клавиатуры и показана на схеме в квадратных скобках (см. рис. 8.6).

Параметры остальных элементов схемы установлены по умолчанию.

3. Провести измерение выходных уровней логического элемента 2ИЛИ-НЕ при различных комбинациях входных уровней. Для этого включить режим моделирования и с помощью переключателей подавать на входы логические сигналы, контролируя их с помощью индикаторов. Выходной сигнал зафиксировать в виде логических уровней. Результаты записать в табл. 8.1.

4. Создать экспериментальную схему, аналогичную рис. 8.7.

5. Провести измерение выходных уровней логического элемента 2И-НЕ при различных комбинациях входных уровней. Для этого с помощью переключателей подавать на входы логические сигналы, контролируя их с помощью индикаторов. Выходной сигнал зафиксировать в виде логических уровней. Результаты записать в табл. 8.2.

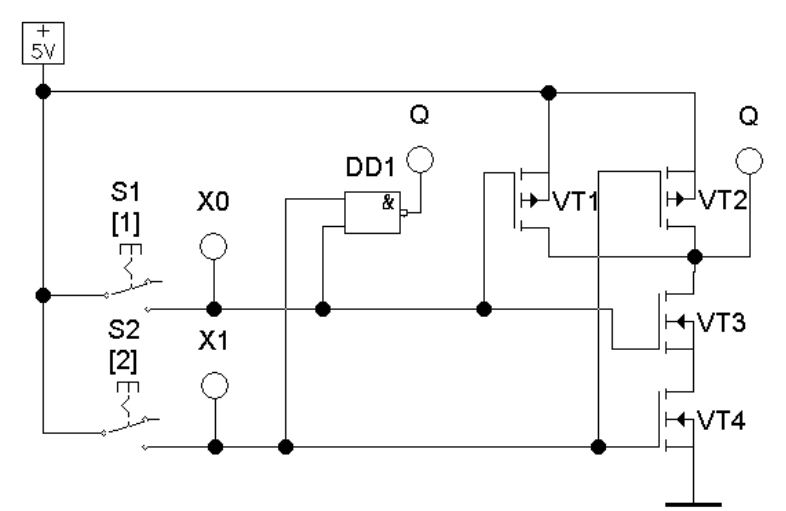

*Таблица 8.2* **Параметры логического элемента 2И-НЕ**

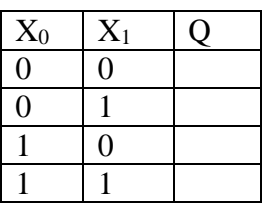

Рис. 8.7. Схема исследования логического элемента 2И-НЕ

6. Создать экспериментальную схему, аналогичную рис. 8.8, а.

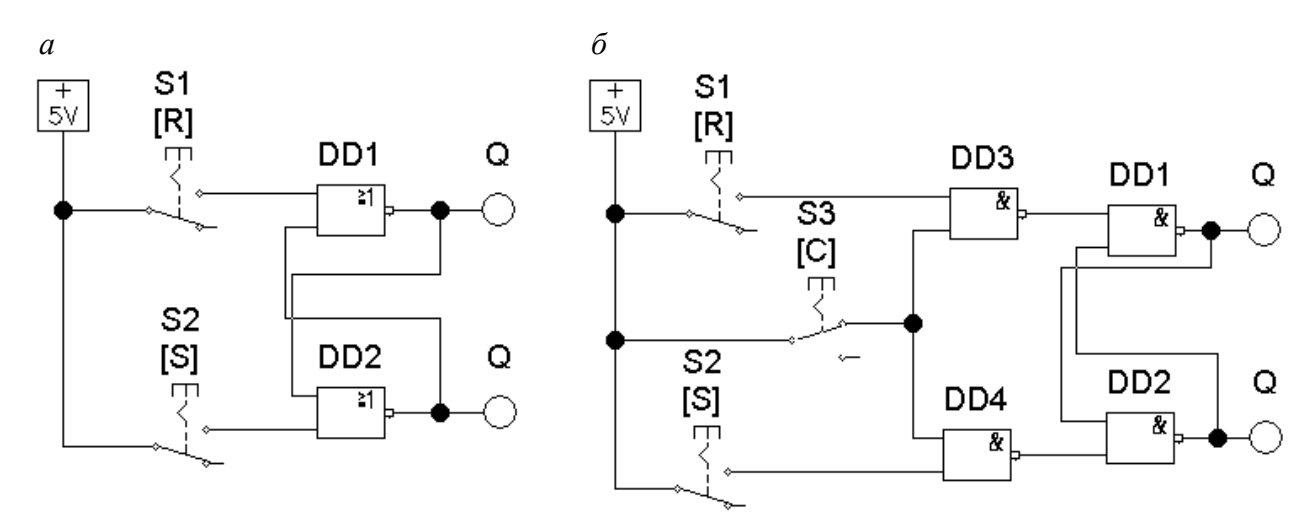

Рис. 8.8. Схемы исследования RS-триггера

В этой схеме источник постоянного напряжения +5 В является источником входных сигналов совместно с ключами S1, S2 и S3. Индикаторы Q показывают логические состояния выходов.

Установить значения параметров элементов схемы. Для установки параметров переключателей произвести двойной щелчок левой кнопкой мыши на изображении переключателя. В появившемся окне выбрать закладку Value и ввести в диалоговом окне буквы R, S и С, которые в дальнейшем используются для управления переключателем с клавиатуры и показаны на схеме в квадратных скобках (рис. 8.8).

Параметры остальных элементов схемы установлены по умолчанию.

2. Провести измерение выходных уровней асинхронного RS-триггера при различных

комбинациях входных уровней. Для этого переключатель S1 включить, переключатель S2 выключить и включить режим моделирования.

С помощью переключателей S1, S2 подавать на входы асинхронного RS-триггера логические сигналы согласно табл. 8.3, фиксируя выходной сигнал в виде логических уровней. Результаты записать в табл. 8.3.

*Таблица 8.3*

|  | Таблица перехода состояний асинхронного RS-триггера |  |
|--|-----------------------------------------------------|--|
|  |                                                     |  |

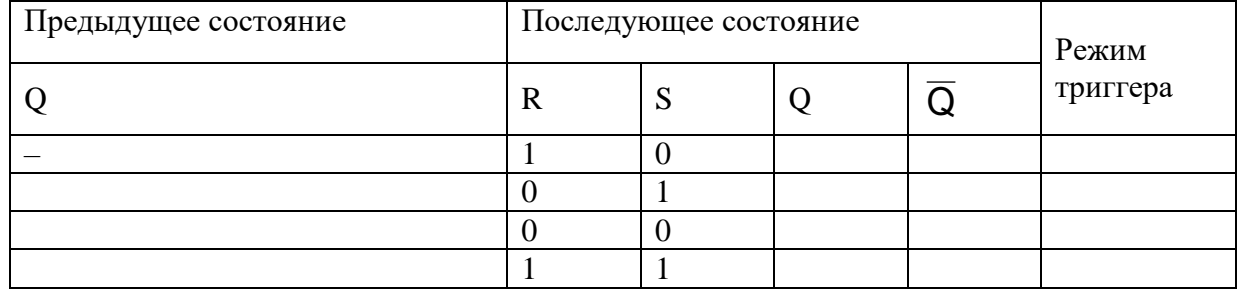

По состоянию выходов определить для каждой комбинации входных сигналов режим триггера: сброс, установку, хранение или запрещённый режим.

3. Аналогично исследовать синхронный RS-триггер (см. рис. 8.8, *б*) при включённом и выключенном переключателе S3, результаты записать в таблицу, аналогичную табл. 8.3.

4. Провести исследование D-триггера и JK-триггера в счётном режиме. Собрать схему исследования (рис. 8.9). Установить амплитуду выходных импульсов генераторов 5 В, частоту 2000 Гц. В D-триггере вход D соединить с инверсным выходом. В JK-триггере подать на входы J и K уровень напряжения +5 B, входы R и S заземлить, а на вход C – сигнал от генератора прямоугольных импульсов.

Для анализа работы триггеров в счетном режиме использовать логический анализатор (Logic Analyser). По его данным составить и заполнить таблицы истинности для всех возможных комбинаций входных логических переменных и вариантов переключений, а также зарисовать временные диаграммы напряжений на входах и выходах D- и JKтриггерах.

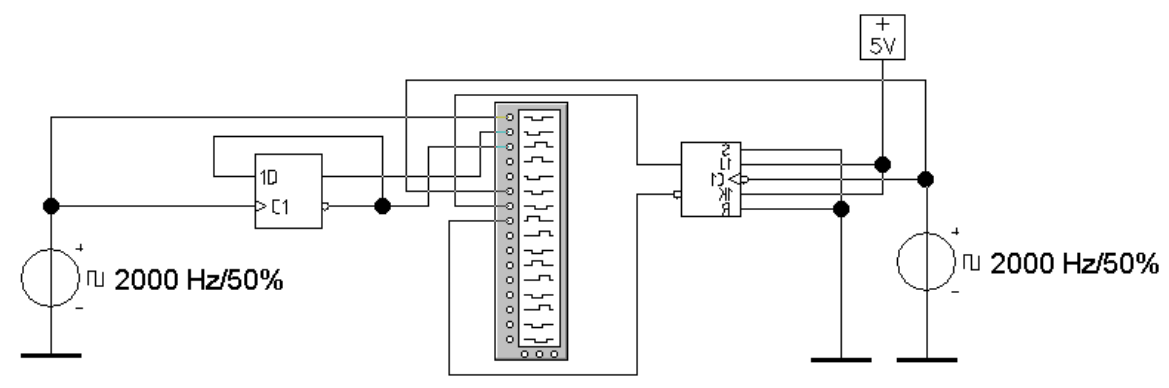

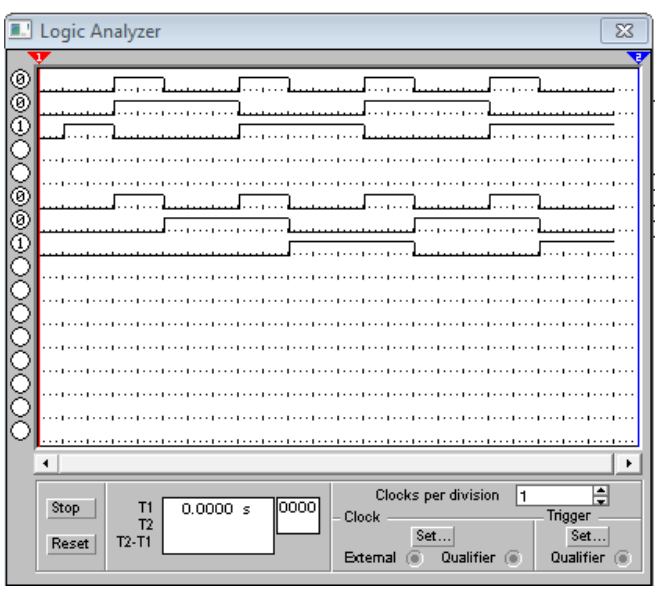

Рис. 8.9. Схема исследования триггеров в счетном режиме

и временные диаграммы их работы

5. В отчёте привести условные обозначения каждого из исследуемых логических элементов и триггеров. По полученным результатам таблиц построить временные диаграммы работы триггеров.

## **Контрольные вопросы**

1. В чем заключаются отличия и преимущества цифрового способа обработки информации по сравнению с аналоговым?

2. Какие существуют типы электронных логических элементов (типы логик)? В чем заключаются их преимущества и недостатки?

3. Какими основными параметрами характеризуются цифровые микросхемы?

4. Какие схемные решения применяются для создания логических электронных элементов КМОП?

#### **Критерии оценки за практическую работу**

**Оценка «5»** ставится, если:

• работа выполнена полностью;

• в логических рассуждениях и обоснованиях решения нет пробелов и ошибок;

• в решении нет математических ошибок (возможна одна неточность, описка, не являющаяся следствием незнания или непонимания учебного материала).

### **Оценка «4»** ставится, если:

• работа выполнена полностью, но обоснования шагов решения недостаточны (если умение обосновывать рассуждения не являлось специальным объектом проверки);

• допущена одна ошибка или два-три недочета в выкладках, рисунках, чертежах или графиках (если эти виды работы не являлись специальным объектом проверки).

**Оценка «3»** ставится, если:

• допущены более одной ошибки или более двух-трех недочетов в выкладках, чертежах или графиках, но учащийся владеет обязательными умениями по проверяемой теме

**Оценка «2»** ставится, если допущены существенные ошибки, показавшие, что учащийся не владеет обязательными умениями по данной теме в полной мере.

#### **Список источников и литературы**

#### **Основные печатные издания**

1. Кузовкин, В. А. Электротехника и электроника: учебник для среднего профессионального образования / В. А. Кузовкин, В. В. Филатов. — Москва: Издательство Юрайт, 2021. — 431 с. — (Профессиональное образование).

2. Немцов, М. В. Электротехника и электроника: учебник / М. В. Немцов, М. Л. Немцова. Изд. 3-е, испр. - М.: Издательский Центр «Академия», 2020.-480 с.

#### **Основные электронные издания**

1. Мартынова, И. О., Электротехника. : учебник / И. О. Мартынова. — Москва : КноРус, 2023. — 304 с. — ISBN 978-5-406-11358-5. — URL: https://book.ru/book/948719. — Текст : электронный.

2. Мартынова, И. О., Электротехника. Лабораторно-практические работы : учебное пособие / И. О. Мартынова. — Москва : КноРус, 2023. — 136 с. — ISBN 978-5-406-11494-0. — URL: https://book.ru/book/949301. — Текст : электронный.

3. Иванов, И. И. Электротехника и основы электроники : учебник для спо / И. И. Иванов, Г. И. Соловьев, В. Я. Фролов. — Санкт-Петербург : Лань, 2021. — 736 с. — ISBN 978-5-8114-6756-3. — Текст : электронный // Лань : электронно-библиотечная система. — URL: https://e.lanbook.com/book/152467 ..

4. Основы электротехники : учебник для спо / Г. И. Кольниченко, Я. В. Тарлаков, А. В. Сиротов, И. Н. Кравченко. — 2-е изд., стер. — Санкт-Петербург : Лань, 2021. — 204 с. — ISBN 978-5-8114-8050-0. — Текст : электронный // Лань : электронно-библиотечная система. — URL: https://e.lanbook.com/book/171409

5. Скорняков, В. А. Общая электротехника и электроника : учебник для спо / В. А. Скорняков, В. Я. Фролов. — Санкт-Петербург : Лань, 2021. — 176 с. — ISBN 978-5-8114-6758-7. — Текст : электронный // Лань : электронно-библиотечная система. — URL: https://e.lanbook.com/book/152469.